Dell Latitude 10 - ST2e دليل المالك

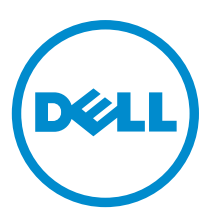

النموذج الرقابي: T05G<br>النوع الرقابي: T05G001

# الملاحظات والتنبيهات والتحذير ات

<span id="page-1-0"></span>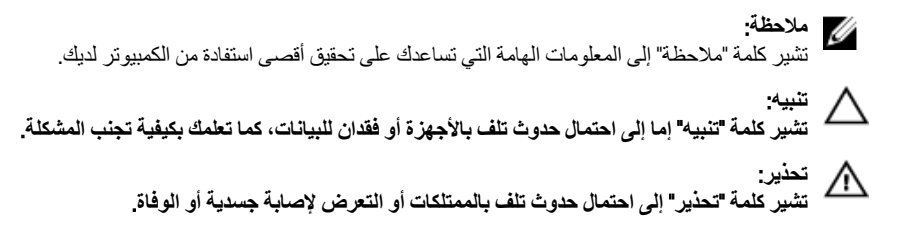

#### **©** 2013 Inc Dell.

العلامات التجارية المستخدمة في هذا النص: ™و DELL شعار Dell ابستو Dell Precision ON™ Dell Precision ، و ™و Latitude س و Matitude ON™ و Vostro™ Vostro™ و Wi-Fi Catcher™ Vostro™ (@ustro هي علامات تجارية خاصة بشركة ™Core و ® و Dell Inc. Intel® و Dell Inc ةيراجة ةملاعـيھ ®AMD .ىرخأ نادلبو قدحتملا ت!يلاولما يفـ Intel Corporation لكرشد ةصـاخـ ةلجسم قبر.اجة تـاملاعـي& ®Celeron لآفي T™ Centrino قصاخةيرباجةتاملاعيھ ™ATI FirePro ™و ATI Radeon ™و AMD Sempron و ∆™ و ∧MD Sempron ا™و AMD Phenom و ظجسم و Windows Vista بدرنا البخشتا عدد رز ®و Windows Vista ®و Advanced Micro Devices, Inc. Microsoft فكرشد Microsoft Corporation وىرخا نادلدو أ/و قدحتملا تايلإولا يفية Microsoft Corporation مكرشد مصاخ الجسد ايربحة تاسلاع وأ مّير اجة تاسلاع اما ي ه®Office Outlook وOffice مريدا ت ةيراجة ةملاعيھ ®Bluetooth ةملك ةملاء تلافشمالو صارفلاًا يلء اهمادختساد صخرمو Blu-ray Disc Association (BDA) تكرشله تحولمه ةيراجة تملاعيه ةكرشد ةصاخ ةلجسم ةپراجة ةملاع يء Wi-Fi® يصريخرد ّيضتقمم منّد .Dell Inc ةطساوبـ ةملاطا مذها م|دختسا يأو .Bluetooth® SIG, Inc قكرشـةطساوبـ ةكولممو ةلجسم Wireless Ethernet Compatibility Alliance, Inc.

03 - 2013

**Rev. A01** 

# جدول المحتويات

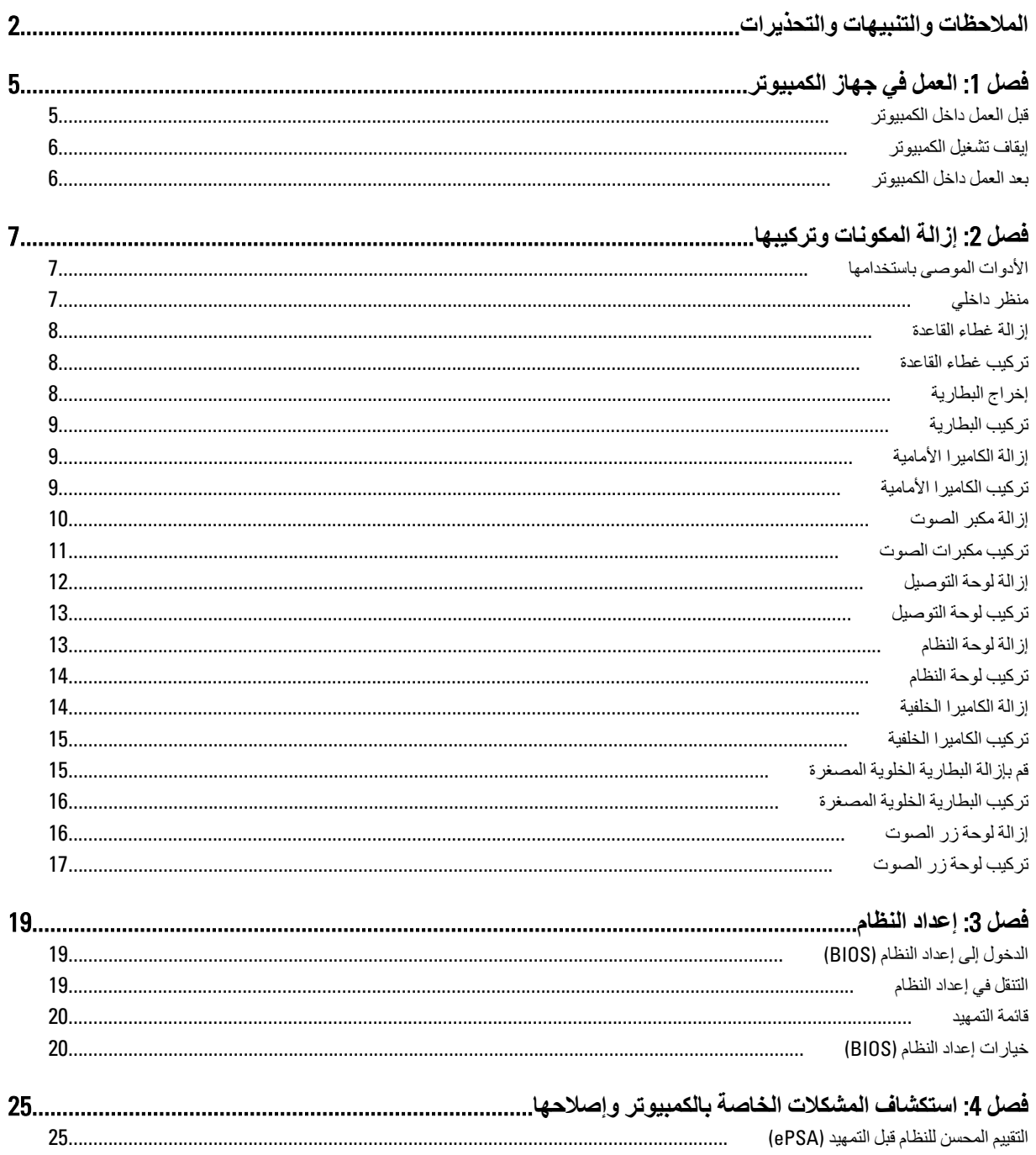

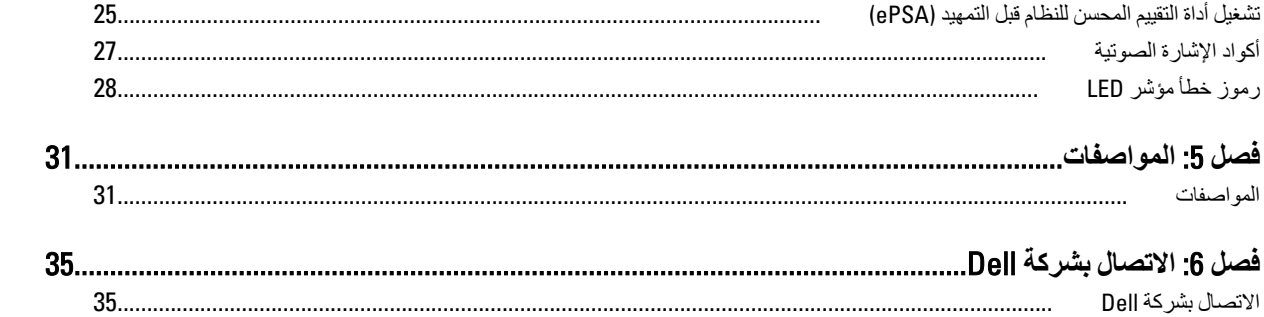

# العمل في جهاز الكمبيوتر

#### قبل العمل داخل الكمبيو تر

<span id="page-4-0"></span>النزم بارشادات الأمان التالية للمساعدة على حماية الكمبيوتر من التعرض لتلف محتمل، وللمساعدة كذلك على ضمان السلامة الشخصية. ما لم يتم الإشارة إلى غير ذلك، فإن كل إجراء منضمن في هذا المستند يفترض وجود الظروف التالية:

- أنك قد قمت بتنفيذ الخطوات في قسم العمل في جهاز الكمبيوتر.
	- قيامك بقر اءة معلومات الأمان الواردة مع الكمبيوتر  $\bullet$
- يمكن استبدال أحد المكونات أو -- في حالة شر ائه بصور ة منفصلة -تثبيته من خلال اتباع إجر اءات الإز الة بتر تيب عكسي

## نغنير: $\bigwedge$

قبل العمل داخل الكمبيوتر ، اقرأ معلومات الأمان المرفقة بالكمبيوتر. للتعرف على المعلومات الإضافية الخاصة بأفضل ممارسات الأمان، راجع الصفح الرئيسية الخاصة بـ "التوافق التنظيمي" على العنوان www.dell.com/regulatory\_compliance

#### تنبيه △

العديد من الإصلاحات لا يجوز القيام بها إلا بواسطة الفني المختص. يجب أن تقوم فقط باكتشاف الأعطال وإصلاحها وعمليات الإصلاح البسيطة وفقاً لما هو موضح في وثاق المنتج، أو كما يتم توجيهك من خلال خدمة الصيانة على الإنترنت أو عبر الهاتف أو بواسطة فريق الدعم لا يغطى الضمان التلفيات الناتجة عن القيام بأعمال الصيانة بواسطة أفراد غير معتمدين لدى Dell. يُرجى قراءة واتباع تعليمات الأمان المرفقة مع المنتج.

#### Δ تنبيه

لتجنب تفريغ شحنة الكهرباء الاستاتيكية، قم بتأريض نفسك عن طريق استخدام عصابة البد المضادة للكهرباء الاستاتيكية أو لمس سطح معنى غير مطلي (مثل الموصل الموجود على الجزء الخلفي لجهاز الكمبيوتر) بشكل دوري.

#### تنبيه Δ

تعامل مع المكونات والبطاقات بعناية. لا تلمس المكونات أو نقاط التلامس الموجودة على البطاقة. أمسك البطاقة من إحدى حوافها، أو من حامل التثبيت المعدني الخاص بها. أمسك أحد المكونات مثل معالج من حوافه، وليس من السنون الخاصة به.

#### تىيە $\bigwedge$

عندما تفصل أحد الكبلات، اسحب من الموصل الخاص به، أو من عروة السحب الخاصة به، وليس من الكبل نفسه. بعض الكبلات تتميز بوجود موصلات مزودة بعروة قفل، فإذا كنت تحاول فصل هذا النوع من الكبلات، فاضغط على عروات القفل قبل فصل الكبل وبينما تقوم بسحب الموصلات عن بعضها، حافظ على تساويهما لكي تتجنب ثني أي من سنون الموصل. أيضًا، قبل توصيل الكبل، تأكد أنه قد تم توجيه ومحاذاة الكبلين بطريقة صحيحة.

#### *ال*احظة.

قد تظهر ألوان الكمبيوتر الخاص بك وبعض المكونات المحددة بشكل مختلف عما هو مبيّن في هذا المستند.

لتجنب إتلاف الكمبيوتر ، قم بإجر اء الخطوات التالية قبل التعامل مع الأجز اء الداخلية للكمبيوتر .

- تأكد أن سطح العمل مسطح ونظيف لوقاية غطاء الكمبيوتر من التعرض للخدوش.  $\cdot$ 1
	- قم بإيقاف تشغيل الكمبيو تر .  $\cdot$ .2
	- 3. إذا كان الكمبيوتر متصلاً بجهاز إرساء إتم إرساؤه)، فقم بالغاء إرساؤه.

#### تبيه $\triangle$ لفصل كبل الشبكة، قم أو لاَ بفصل الكبل عن الكمبيوتر ، ثم افصله عن الجهاز المتصل بالشبكة.

- افصل كل كبلات الشبكة عن الكمبيوتر .  $\mathcal{A}$
- قم بفصل الكمبيوتر وكافة الأجهزة المتصلة به من مأخذ التيار الكهربي الخاصة بهم.  $\overline{\mathbf{5}}$ 
	- اقلب الكمبيوتر على سطح نظيف ومستو  $\overline{\mathbf{6}}$

#### **ϣلاΣظة** :

لتفادي تلف لوحة النظام، يجب إزالة البطارية الرئيسية قبل إجراء أعمال الصيانة على الكمبيوتر.

- 7. قم باز الة البطارية الرئيسية.
- 8. اقلب الكمبيو تر إلى الجانب العلوي.
- و. اضغط على زر التشغيل لتأريض لوحة النظام.

#### ک <sup>تنبیه</sup>:

**ϟلΤمϳΎة Ϧϣ اϟصدΎϣت اϟكهرΎΑϴةˬ ϋلϚϴ دوϣ˱Ύ ϓصϞ اϟكمبϴوΗر Ϧϋ ϣ΄Χذ اϟتΎϴر اϟكهرΎΑϲ ϗبϞ ϓت اϟشηΎة**.

#### تنبيه.

<span id="page-5-0"></span>قبل لمس أي شيء داخل الكمبيوتر ، قم بتأريض نفسك بواسطة لمس سطح معدني غير مطلي، مثل السطح المعدني الموجود في الجزء الخلفي من الكمبيوتر٬ أثناء العمل، المس سطح معدني غير مطلي بشكل دور ي لتفريغ الكهراء الساكنة والتي قد تتلف المكونات الداخلية للكمبيوتر٬

10. قم بإزالة أي بطاقات ذكية مثبتة من الفتحات.

#### ا**بقاف تشغبل الكمبيو تر**

#### **∕ے** تىيە:

لكي تتجنب فقد البيانات، قم بحفظ جميع الملفات المفتوحة وأغلقها وقم بإنهاء جميع البرامج المفتوحة قبل أن توقف تشغيل الكمبيوتر

- 1. ايقاف تشغيل نظام التشغيل:
- نظام التشغيل Windows 8:
- \* استخدام جهاز ممكن للمس:

انتقل من الحافة اليمنى للشاشة، وافتح قائمة الاختصار ات وحدد إ**عدادات**. Select the Ö ثم حدد إ**يقاف التشغيل** 

\* اγتخدام ϣاوس:

قم بالإشارة إلى الركن الأيمن العلوي من الشاشة وانقر فوق إ**عدادات**. انقر فوق ۞ ثم حدد إ**يقاف التشغيل** 

2. تأكد من إيقاف تشغيل الكمبيوتر وجميع الأجهزة المتصلة به. في حالة عدم إيقاف تشغيل الكمبيوتر والأجهزة المتصلة به تلقائيًا عندما تقوم بإيقاف تشغيل نظام التشغيل، اضغط مطولاً على زر التشغيل لنحو 4 ثوان لإيقاف تشغيلها.

#### **بعد العمل داخل الكمبيو تر**

بعد إكمال أي إجراء بديل، تأكد من توصيل أي أجهزة خارجية، وبطاقات، وكبلات قبل تشغيل الكمبيوتر.

#### تنبيه.

لكي تتجنب إتلاف الكمبيوتر ، استخدم فقط البطارية المصممة لكمبيوتر DelJ هذا. لا تستخدم البطاريات المصممة لأجهزة كمبيوتر Dell الأخرى.

- 1. مصل أي أجهزة خارجية، مثل جهاز تكرار لأحد المنافذ، أو شريحة البطارية، أو قاعدة الوسائط، واستبدال أي بطاقات، مثل ExpressCard.
	- 2. مصل كبلات أي تليفون أو شبكة بالكمبيوتر.

تنبيه. لتوصيل كبل شبكة، صل الكبل بجهاز الشبكة أولاً ثم قم بتوصيله بالكمبيوتر ـ

- 3. إعادة وضع البطارية.
- 4. مصل الكمبيوتر وجميع الأجهزة المتصلة بالمنافذ الكهربية الخاصة بها.
	- 5. قم بتشغيل الكمبيوتر.

#### **ϣلاΣظة** :

يوصمي قيامك بالنسخ الاحتياطي الفوري لصورة نظام التشغيل باستخدام جهاز USB من خلال تطبيق النسخ الاحتياطي والاستعادة لـ Dell  $(DBAR)$ 

# إزالة المكونات وتركيبها

<span id="page-6-0"></span>بوفر هذا القسم معلومات تفصيلية حول كيفية إزالة أو تركيب مكونات من الكمبيوتر.

#### الأدوات الموص*ى* باستخدامها

قد تحتاج الإجراءات الواردة في هذا المستند إلى وجود الأدوات التالية:

- مفك صغير بسن مسطح
- مفك Phillips رقم #0
	- مفك Phillips رقم #1
- مخطاط بلاستيكي صغير

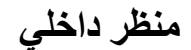

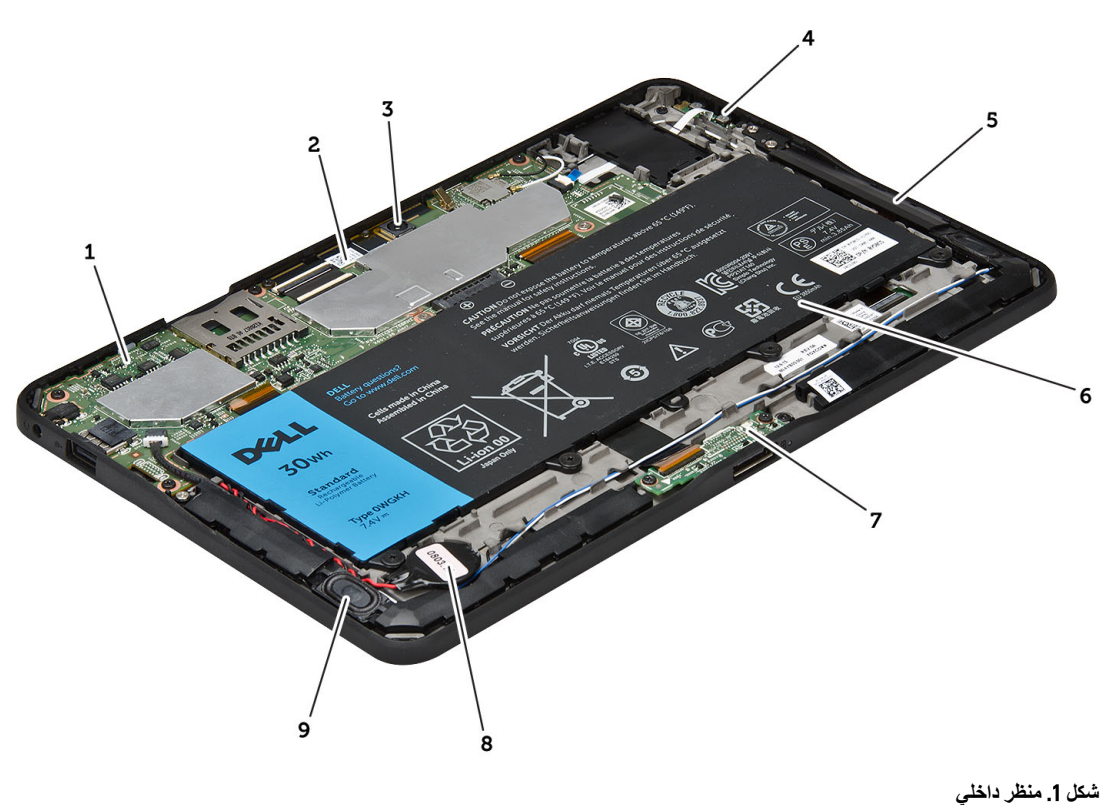

- 1. لوحة النظام
- 2. الكاميرا الأمامية

3. الكاميرا الخلفية 4. البطارية

- 5. زر الصوت
- 6. مكبر الصوت 7. البطارية

8. لوحة الإرساء

10. مكبر الصوت

<span id="page-7-0"></span>9. البطارية الخلوية المصغرة

#### إ**زالة غطاء القاعدة**

- 1. اتبع الإجراءات الواردة في *قبل العمل داخل الكمبيوتر*.
- 2. اثن غطاء القاعدة وارفعه من الكمبيوتر بواسطة اتباع تسلسل الأسهم الموجود في الرسم التخطيطي.

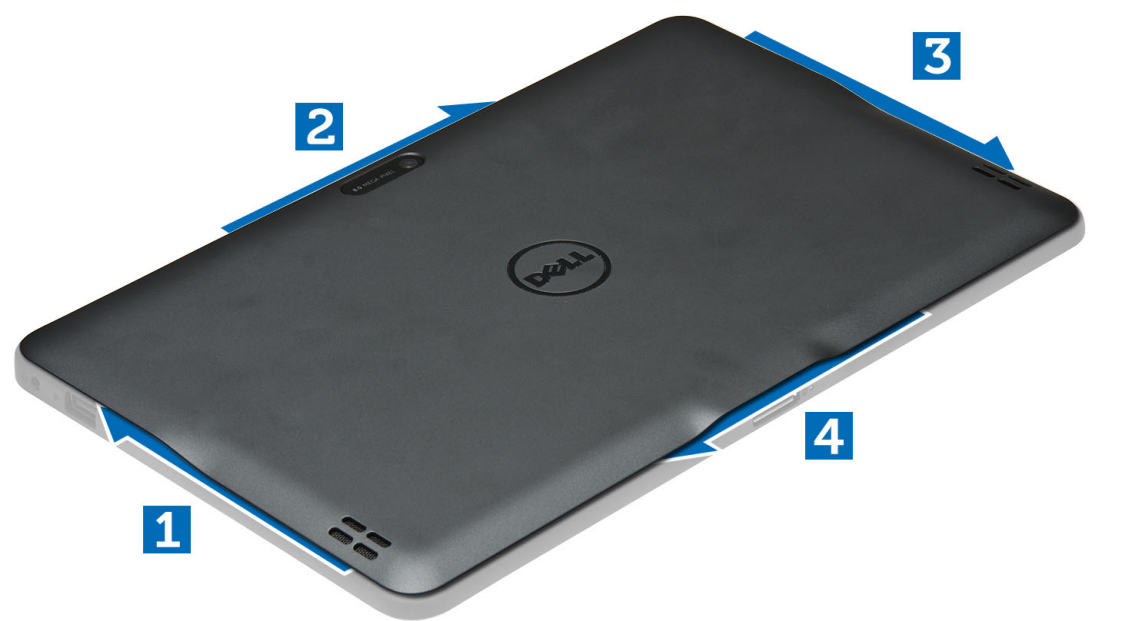

#### **Ηرΐϴϛ ΎτϏ ˯اϟقϋΎدة**

- 1. قم بتوصيل غطاء القاعدة بالكمبيوتر.
- 2. اللبع الإجراءات الواردة في قسم *بعد العمل داخل الكمبيوتر .*

## إ**خراج البطارية**

- 1. اتبع الإجراءات الواردة ف*ي قبل العمل داخل الكمبيوتر*.
	- 2. قم بإزالة غطاء القاعدة.
- 3. قم بإزالة المسامير المثبتة للبطارية بالكمبيوتر، وارفع البطارية من الكمبيوتر.

<span id="page-8-0"></span>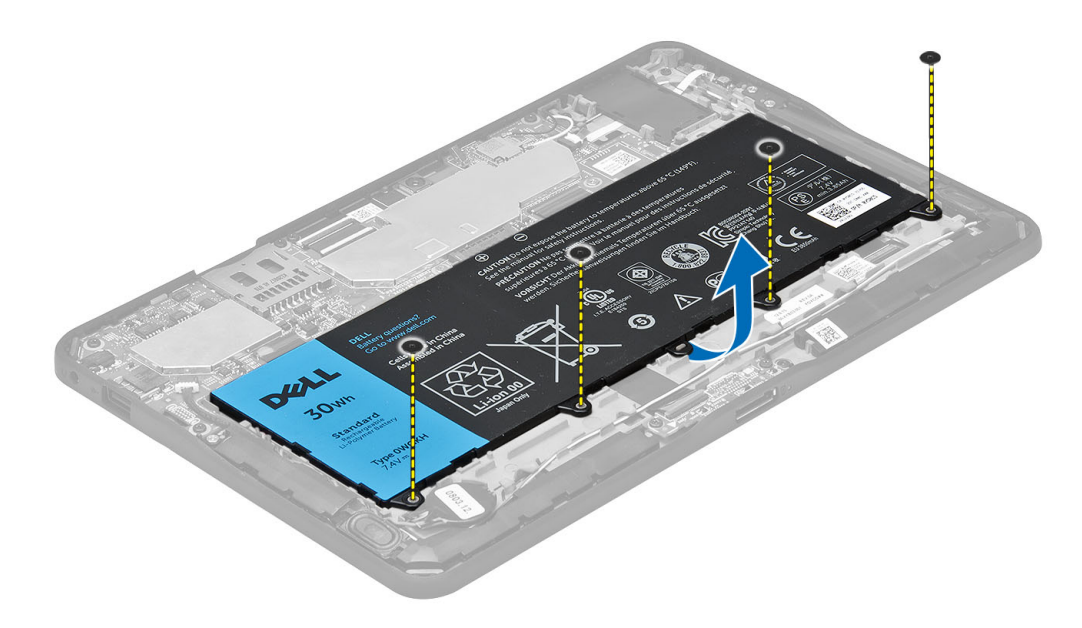

#### تركيب البطارية

- 1. اربط المسامير لتثبيت البطارية في الكمبيوتر.
	- قم بتركيب غطاء القاعدة  $\cdot$ .2
- اتبع الإجر اءات الوار دة في قسم *بعد العمل داخل الكمبيوتر .*  $\cdot$ 3

#### إزالة الكاميرا الأمامية

- **1.** اتبع الإجر اءات الوار دة ف*ي قبل العمل داخل الكمبيوتر*.
	- قم بإز الة:  $\cdot$ .2
	- a) غطاء القاعدة
		- b) البطارية
- ارفع مز لاج الموصل لأعلى وافصل كلل الكاميرا. قم بإز الة المسمار المثبت لوحدة الكاميرا في الكمبيوتر. قم بإز الة وحدة الكاميرا من الكمبيوتر.  $\cdot$ 3

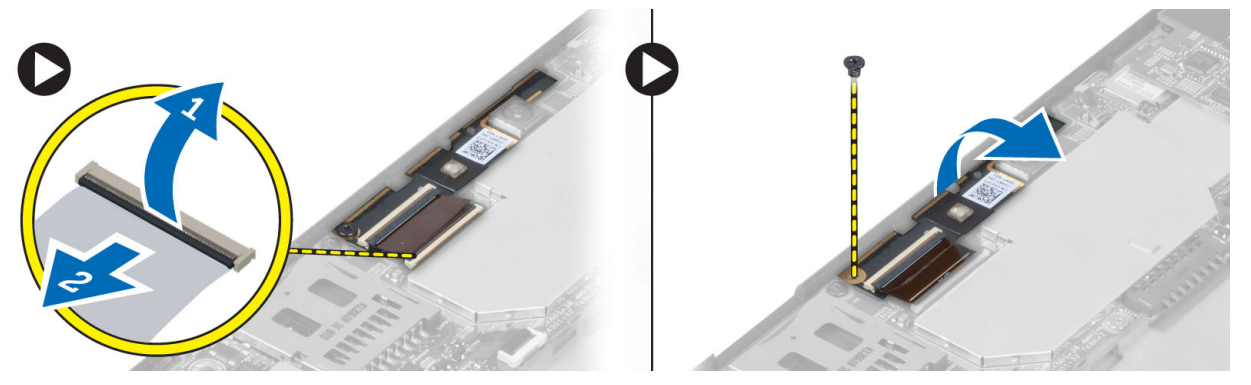

# تركيب الكاميرا الأمامية

- 1. ضع وحدة الكاميرا في الفتحة الخاصة بها على الكمبيوتر.
- 2. أحكم ربط المسمار اللولبي لتثبيت وحدة الكاميرا بالكمبيوتر.

- قم بتوصيل كابل الكاميرا بالموصل.  $\cdot$ 3
	- 4. قم بتركيب:
	- a) البطارية
	- b) غطاء القاعدة
- **5.** اتبع الإجر اءات الوار دة ف*ي بعد العمل داخل الكمبيوتر*.

#### إزالة مكبر الصوت

- اتبع الإجر اءات الوار دة في *قبل العمل داخل الكمبيوتر*.  $\blacksquare$ 
	- $\cdot$ .2 قم بإز الة:
	- a) غطاء القاعدة b) البطارية
- <span id="page-9-0"></span>ارفع البطارية الخلوية المصغرة لأعلى من الفتحة المخصصة لها وأخرج الكبل الخاص بها من أسفل مكبر الصوت افصل موصل مكبر الصوت من  $\mathbf{3}$ لوحة النظام

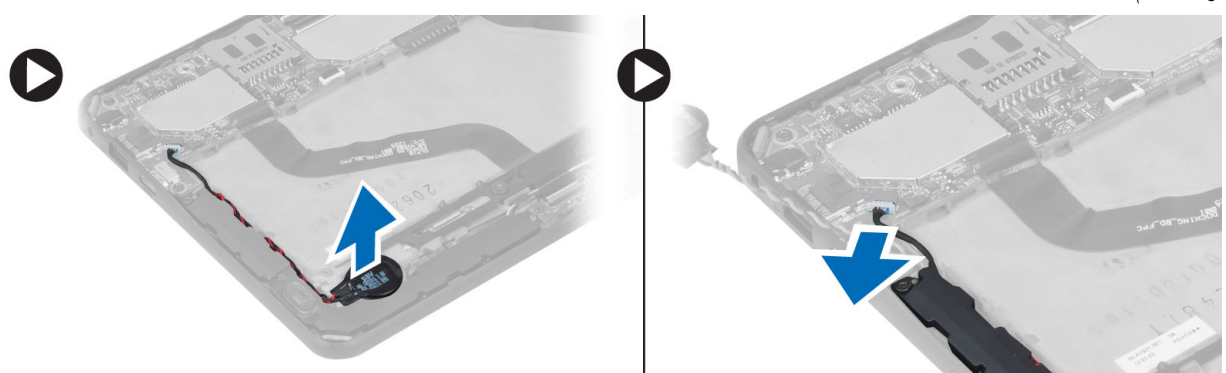

4. قم بفك المسامير المثبتة لمكبرات الصوت في الكمبيوتر.

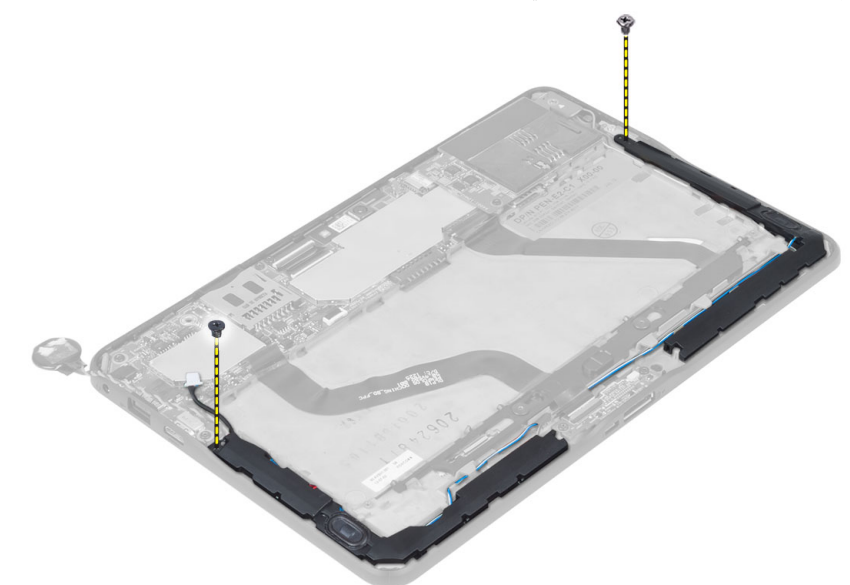

5. أخرج كبل مكبر الصوت الموجودة على جانب الكمبيوتر وارفعه لأعلى لتحرير مكبر الصوت من الكمبيوتر .

<span id="page-10-0"></span>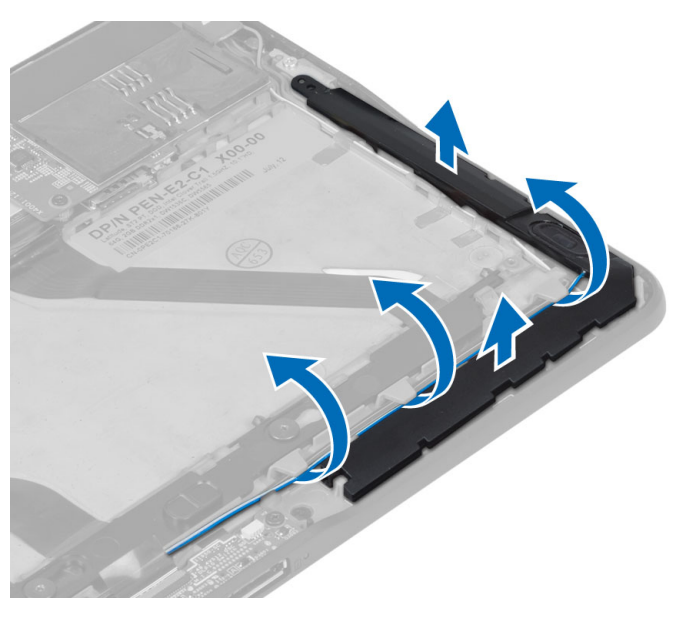

6. أخرج كبل مكبر الصوت الموجودة على جانب الكمبيوتر وارفعه لأعلى لتحرير مكبر الصوت من الكمبيوتر

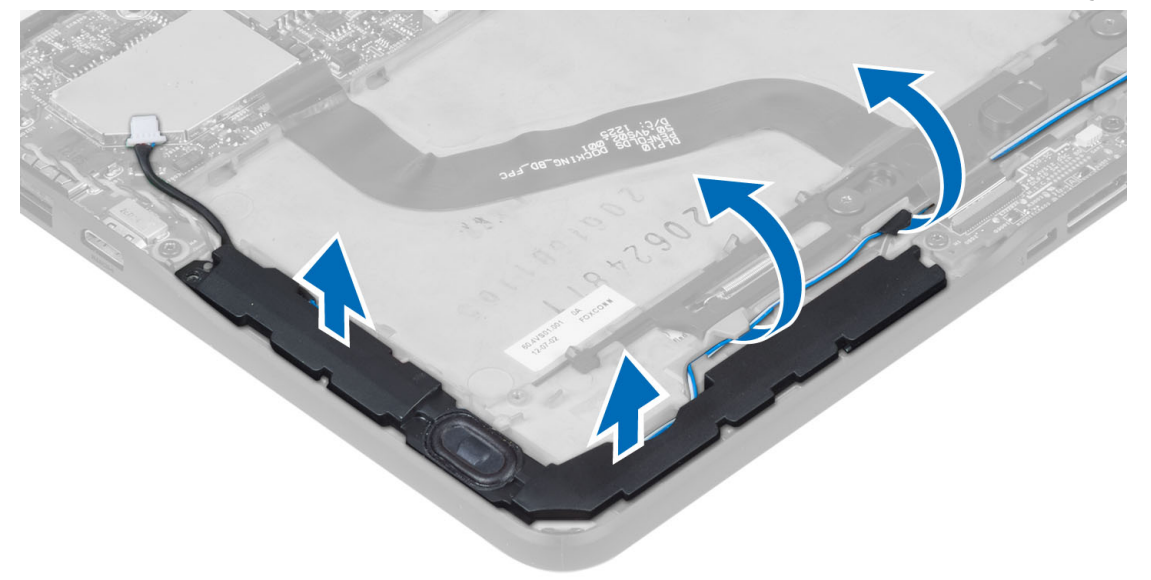

#### تركيب مكبرات الصوت

- ضع مكبرات الصوت اليمني واليسري في الفتحات الخاصة بها.  $\blacksquare$ 
	- قم بتوجيه كبلات مكبر الصوت في الهيكل.  $\cdot$
	- أحكم ربط المسامير. التي تثبت مكبر ات الصوت في الهيكل.  $\cdot$ 3
- ضع البطارية الخلوية المصغرة في الفتحة الخاصة بها وقم بتوجيه الكبلات.  $\boldsymbol{A}$
- قم بتوصيل كبل موصل مكبر الصوت بالمنفذ الخاص به في لوحة النظام.  $.5$ 
	- قم بتركيب:  $\cdot$  6
	- a) البطارية
	- b) غطاء القاعدة

7. اتبع الإجراءات الواردة في قسم *بعد العمل داخل الكمبيوتر .* 

## إ**زالة لوحة التوصيل**

- 1. اتبع الإجراءات الواردة ف*ي قبل العمل داخل الكمبيوتر*.
	- 2. قم بإزالة:
	- a) غطاء القاعدة
		- b) البطارية
	- c) مكبر الصوت
	- d) الكاميرا الأمامية
- 3. ارفع مزلاج الموصل لأعلى وافصل كبل التيار بلوحة الإرساء من الموصل.

<span id="page-11-0"></span>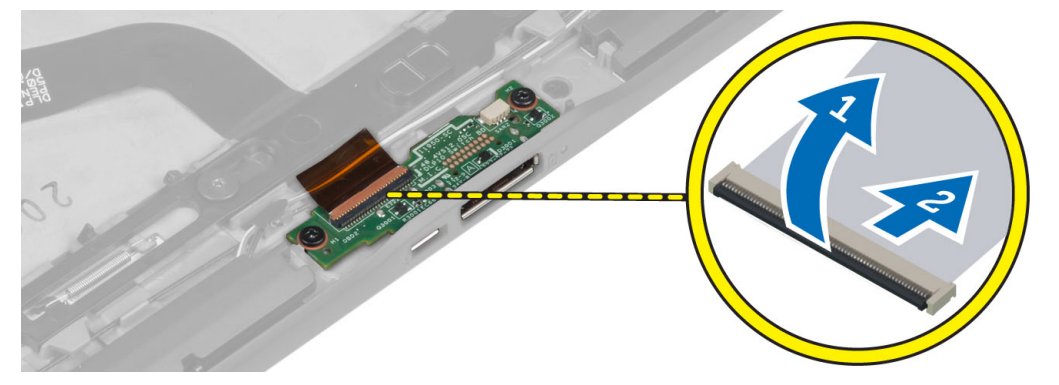

4. قم بإزالة المسامير التي تثبت لوحة الإرساء بالكمبيوتر.

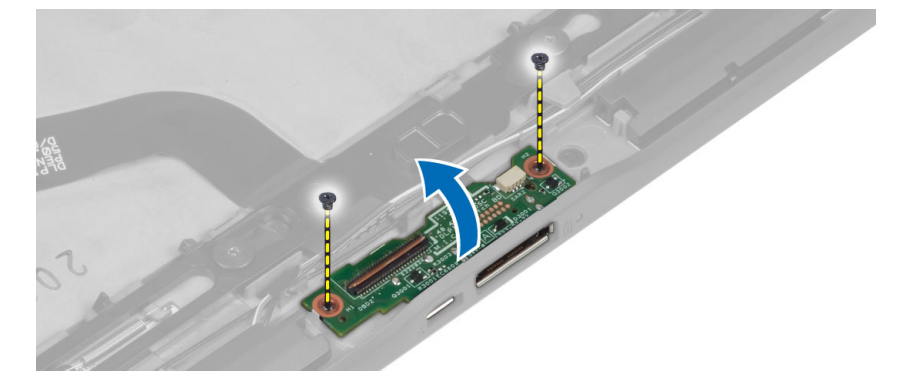

5. قم بإزالة لوحة الإرساء من الكمبيوتر وافصل كبل لوحة زر الصفحة الرئيسية.

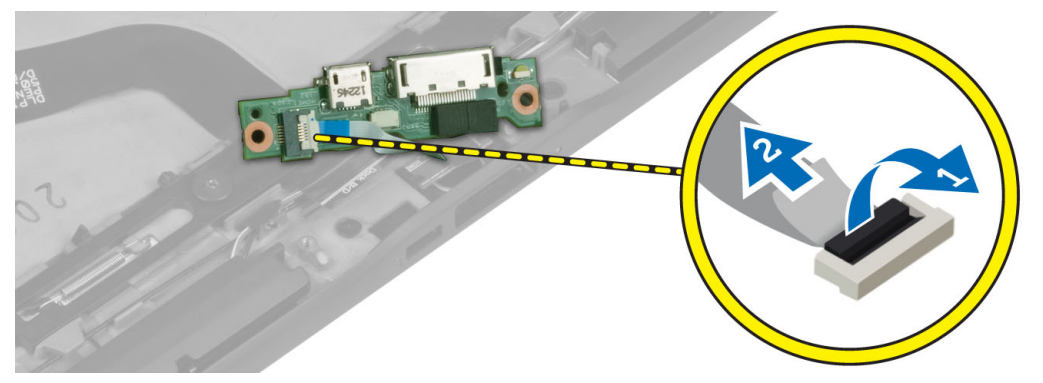

#### <mark>تركيب لوحة التوصيل</mark>

- <span id="page-12-0"></span>1. قم بتوصيل كبل لوحة زر الصفحة الرئيسية بلوحة الإرساء وقم بوضع لوحة الإرساء داخل الفتحة الموجودة في الكمبيوتر.
	- 2. اربط المسامير المثبتة للوحة الإرساء في الكمبيوتر.
	- 3. قم بتوصيل كبل التيار بلوحة الإرساء بالكمبيوتر.
		- 4. قم بتركيب:
		- a) الكامير ا الأمامية
			- b) مكبر الصوت
			- c) البطارية
			- d) غطاء القاعدة
	- 5. التبع الإجراءات الواردة ف*ي بعد العمل داخل الكمبيوتر*.

## إ**زالة لوحة النظام**

- 1. انبع الإجراءات الواردة ف*ي قبل العمل داخل الكمبيوتر*.
	- 2. قم بإزالة:
	- a) غطاء القاعدة
	- b) البطارية
	- c) مكبر الصوت
	- d) الكاميرا الأمامية
	- e) لوحة الإرساء
	- 3. افصل كبل LVDS وكبل لوحة الإرساء
- 4. قم بإزالة المسامير اللولبية التي تثبت لوحة النظام بالكمبيوتر.

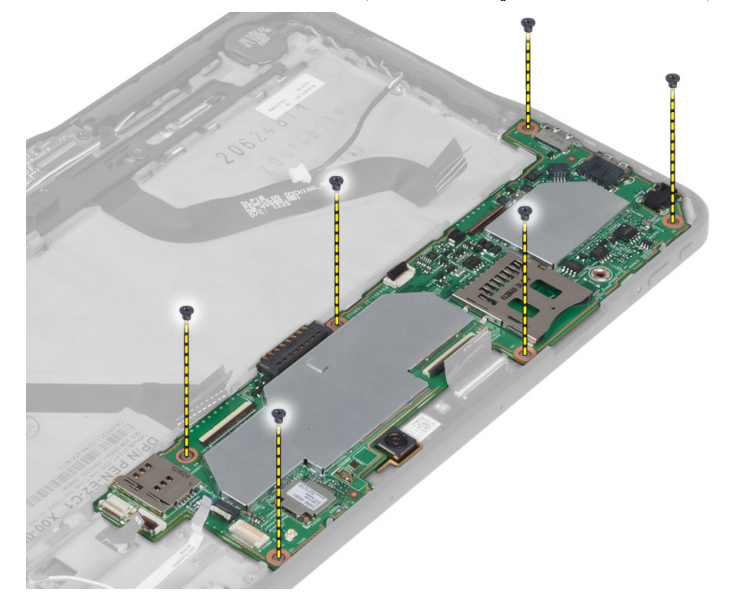

5. ارفع لوحة النظام بزاوية 45 درجة واسحبها لأعلى بعيدًا عن الكمبيوتر.

<span id="page-13-0"></span>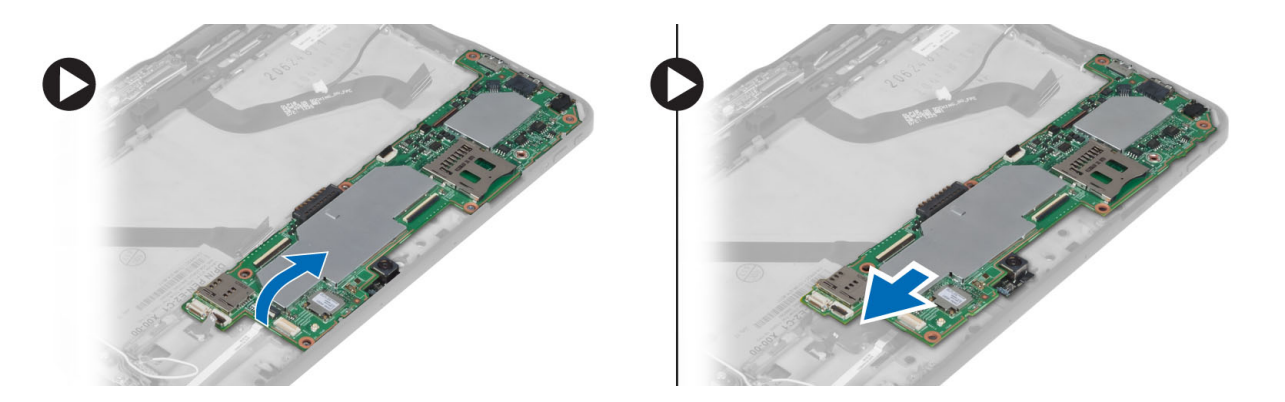

## تركيب لوحة النظام

- ضع لوحة النظام في الفتحة الخاصة بها في الكمبيوتر.  $\overline{.}1$
- أحكم ربط المسامير اللولبية لتثييت لوحة النظام في الكمبيوتر .  $\cdot$ .2
	- قم بتوصيل كبل LVDS وكبل لوحة الإرساء بلوحة النظام.  $\cdot$ .3
		- 4. قم بتركيب:
		- a) لوحة الإرساء
		- b) الكاميرا الأمامية
			- c) مكبر الصوت
				- d) البطارية
			- e) غطاء القاعدة
		- **5.** اتبع الإجر اءات الوار دة ف*ي بعد العمل داخل الكمبيوتر*.

#### إزالة الكاميرا الخلفية

- اتبع الإجراءات الواردة في *قبل العمل داخل الكمبيوتر*.  $\cdot$ 1
	- قم بإز الة:  $\cdot$ .2
	- a) غطاء القاعدة
		- b) البطارية
		- c) مكبر الصوت
	- d) الكاميرا الأمامية
		- e) لوحة النظام
	- 3. قم بإزالة وحدة الكاميرا من لوحة النظام.

<span id="page-14-0"></span>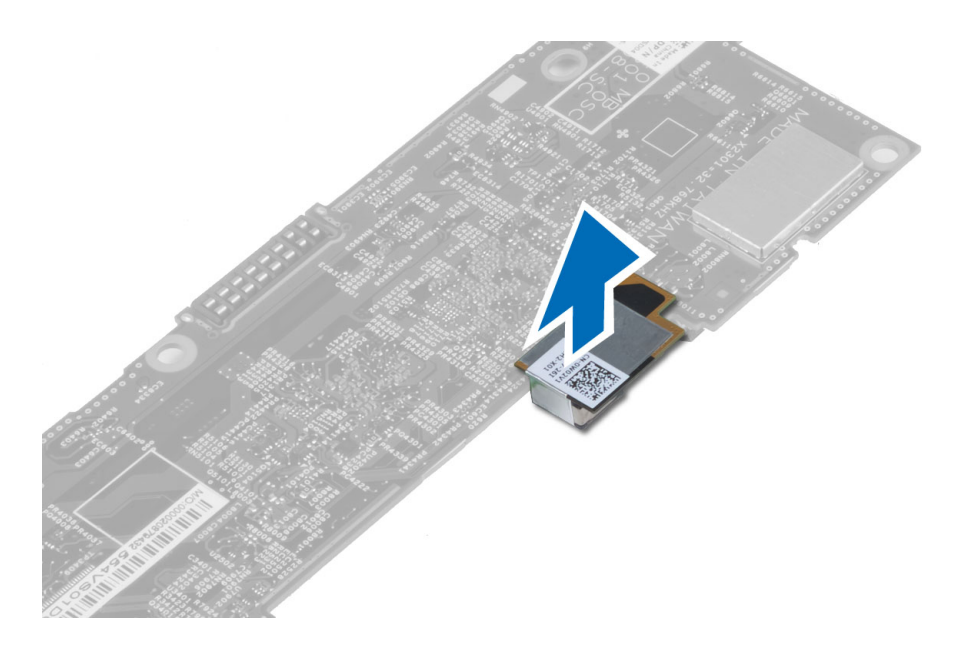

#### تركيب الكاميرا الخلفية

- 1. ضع وحدة الكاميرا في الفتحة الخاصة بها في لوحة النظام.
	- **2.** قم بتركيب:
	- a) لوحة النظام
	- b) الكاميرا الأمامية
	- c) مكبر الصوت
		- d) البطارية
	- e) غطاء القاعدة
	- 3. اتبع الإجراءات الواردة ف*ي بعد العمل داخل الكمبيوتر*.

## **Ϣϗ ΈΑزاϟة اϟبΎτرϳة اϟخلوϳة اϟمصϐرة**

- 1. اتبع الإجراءات الواردة في *قبل العمل داخل الكمبيوتر*.
	- 2. قم بإزالة:
	- a) غطاء القاعدة
		- b) البطارية
	- c) مكبر الصوت
	- d) الكاميرا الأمامية
		- e )ϟوΣة اϟنظام
- 3. افصل كبل البطارية الخلوية المصغرة وقم بإزالته من الكمبيوتر.

<span id="page-15-0"></span>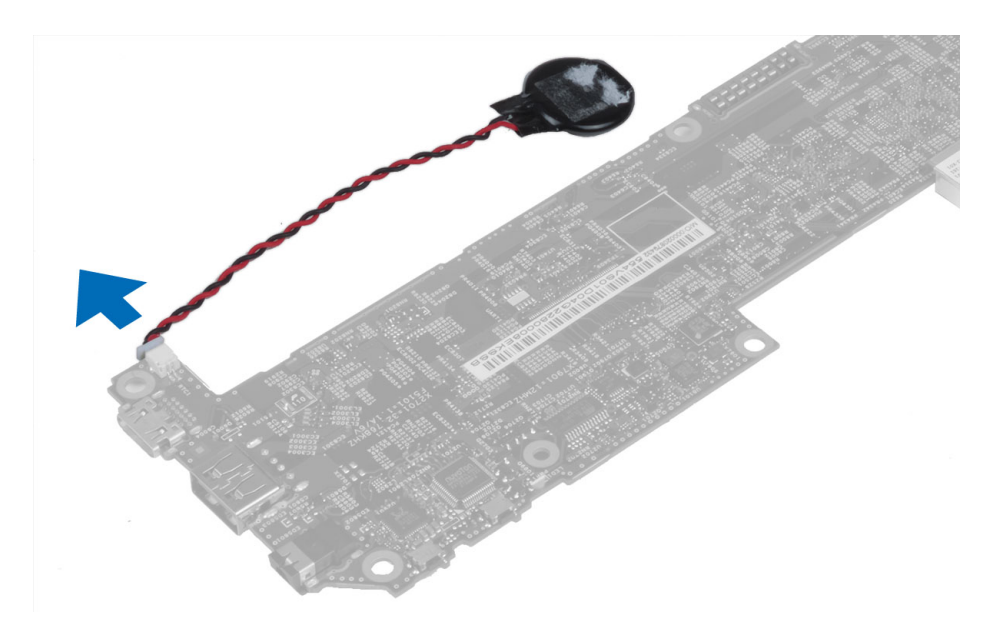

#### تركيب البطارية الخلوية المصغرة

- 1. قم بتوصيل كابل البطارية الخلوية المصغرة بلوحة النظام.
	- 2. قم بتركيب:
	- a) لوحة النظام
	- b) الكاميرا الأمامية
		- c) مكبر الصوت
- 3. أعد تركيب البطارية الخلوية المصغرة في الفتحة الخاصة بها في الكمبيوتر.
	- 4. قم بتركيب:
	- a) البطارية
	- b) غطاء القاعدة
	- 5. اتبع الإجراءات الواردة في قسم *بعد العمل داخل الكمبيوتر .*

#### إزالة لوحة زر الصوت

- اتبع الإجراءات الواردة في *قبل العمل داخل الكمبيوتر* .  $\overline{.1}$ 
	- $\cdot$ .2 قم بإز الة:
	- a) غطاء القاعدة
		- b) البطارية
- 3. افصل كبل لوحة الصوت من الموصل ارفع كبل لوحة الصوت لأعلى وقم بإز التها من لوحة النظام.

<span id="page-16-0"></span>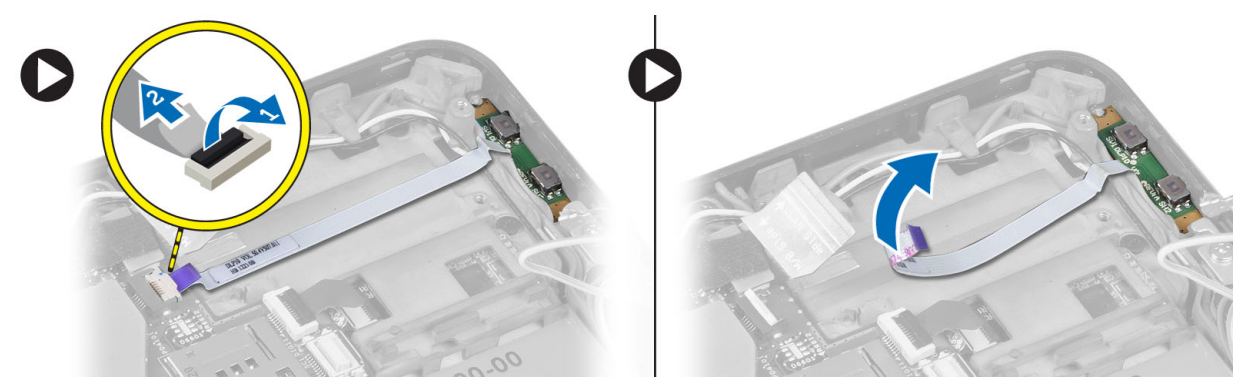

4. اثن جوانب لوحة زر الصوت باستخدام مفك مفلطح الرأس لكي تفكها من الفتحة الخاصة بها في الكمبيوتر . قم باز الة لوحة زر الصوت من الكمبيوتر .

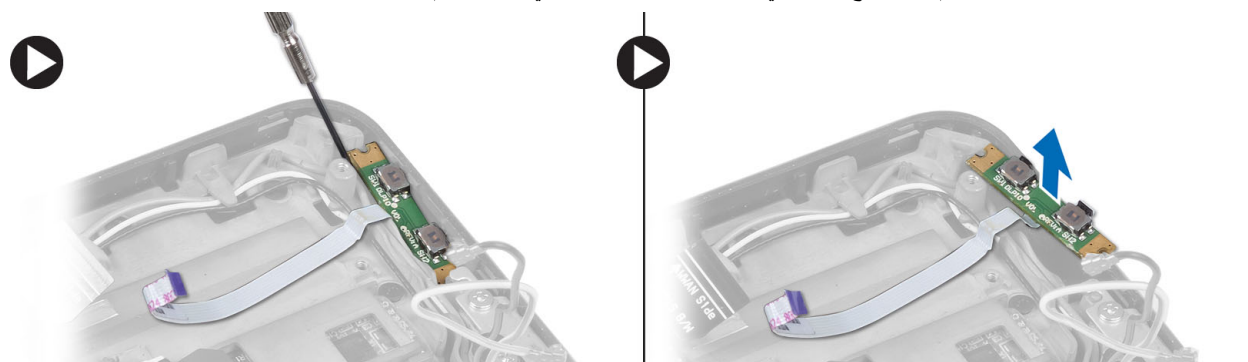

## تركيب لوحة زر الصوت

- 1. ضع لوحة زر الصوت في الفتحة الخاصة بها في الكمبيوتر .
	- 2. وجّه كبل لوحة الصوت وقم بتوصيله بالموصل.
		- 3. قم بتركيب:
		- a) البطارية
		- b) غطاء القاعدة
	- **4.** اتبع الإجر اءات الوار دة ف*ي بعد العمل داخل الكمبيوتر*.

# **إϋداد اϨϟظΎم**

<span id="page-18-0"></span>يتيح لك ضبط النظام إمكانية التحكم في مكونات الكمبيوتر وتحديد خيار ات مستوى BIOS. من ضبط النظام، يمكنك:

- قم بتغيير ضبط NVRAM بعد إضافة المكونات أو إزالتها
	- عرض تكوين مكونات النظام
	- تمكين أو تعطيل الأجهزة المتكاملة
	- تعيين الأداء وعتبات إدارة الطاقة
		- إدارة أمان الكمبيوتر

#### (BIOS (**اϟدΧول إϟى إϋداد اϨϟظΎم**

#### **ϣلاΣظة** :

قبل الدخول إلى System Setup (إعداد النظام)، يجب أن تقوم بتوصيل لوحة مفاتيح USB بمنفذ USB الموجود على الجانب الأيمن من الكمبيوتر أو على الجانب الخلفي لمحطة الإرساء في حالة توصيل الكمبيوتر بمحطة إرساء.

- 1. قم بتشغيل (أو إعادة تشغيل) الكمبيوتر الخاص بك.
- 2. عند ظهور شعار DELL الأزرق، يجب عليك مراقبة مُحث F2 التي ستظهر.
	- 3. بمجرد ظهور مُحث F2، اضغط على <F2> على الفور.

#### **ϣلاΣظة** :

يشير مُحث F2 إلى أن لوحة المفاتيح قد تمت تهيئتها. يمكن أن يظهر هذا المُحث بسر عة كبيرة، لذا، يجب عليك مر اقبتة، ثم اضغط على <F2>. في حالة الضغط على <F2> قبل المطالبة بذلك، فستفقد ضغطة المفتاح هذا.

- 4. يتم عرض الشاشة تأمين النظام.
- 5. إذا أطلت الانتظار حتى يظهر شعار نظام التشغيل، فتابع الانتظار حتى ترى سطح مكتب Microsoft Windows، ثم أوقف تشغيل الكمبيوتر وحاول من جديد.

#### التنقل في إعداد النظام

اضغط على الخيارات التالية للتنقل خلال شاشات System Setup (إعداد النظام):

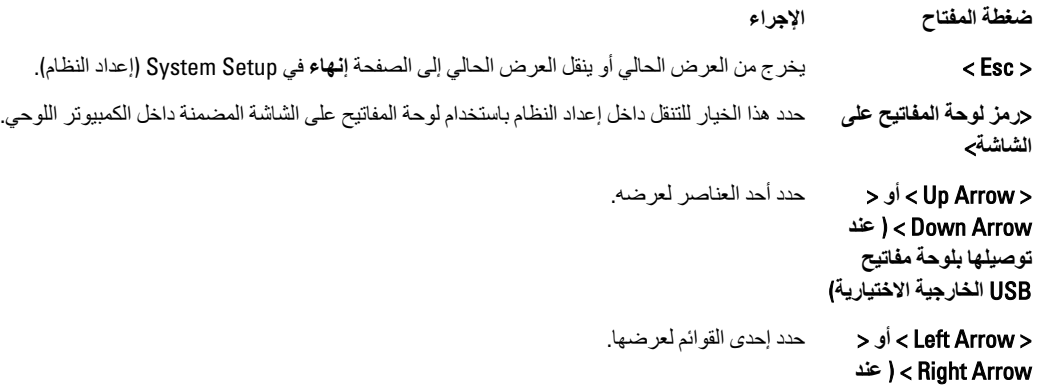

<span id="page-19-0"></span>الإجراء ضغطة المفتاح توصيلها بلوحة مفاتيح USB الخارجية الاختيارية) مؤشر الماوس على الشاشة استخدم ذلك للتنقل داخل إعداد النظام باستخدام إصبعك على القلم التفاعلي. احفظ التكوين الحالي. رمز التطبيق Load Setup Defaults (تحميل الإعدادات الافتر اضية) رمز الإعدادات الافتراضية الخروج من إعداد النظام. رمز الإنهاء

#### قائمة التمعد

اضغط على <F12> عندما يظهر شعار Dell لبدء تشغيل قائمة تمهيد تظهر لمرة واحدة بقائمة تضم أجهزة التمهيد الصالحة للنظام. خيارت Hard Drive (محرك الأقراص الثابت) Network (الشبكة) Diagnostics (التشخيص) and Enter Setup (دخول الإعداد) مضمنة في هذه القائمة. تعتمد الأجهزة التي يتم سردها في قائمة التمهيد على الأجهزة القابلة للتمهيد في النظام. هذه القائمة مفيدة عند محاولتك التمهيد لجهاز معين أو لإظهار تشخيص النظام. إن استخدام قائمة التمهيد لا يجر ي أي تغيير ات على تر تيب التمهيد المخز ن في نظام BIOS.

## (BIOS) خيارات إعداد النظام

جدول 1. معلومات النظام

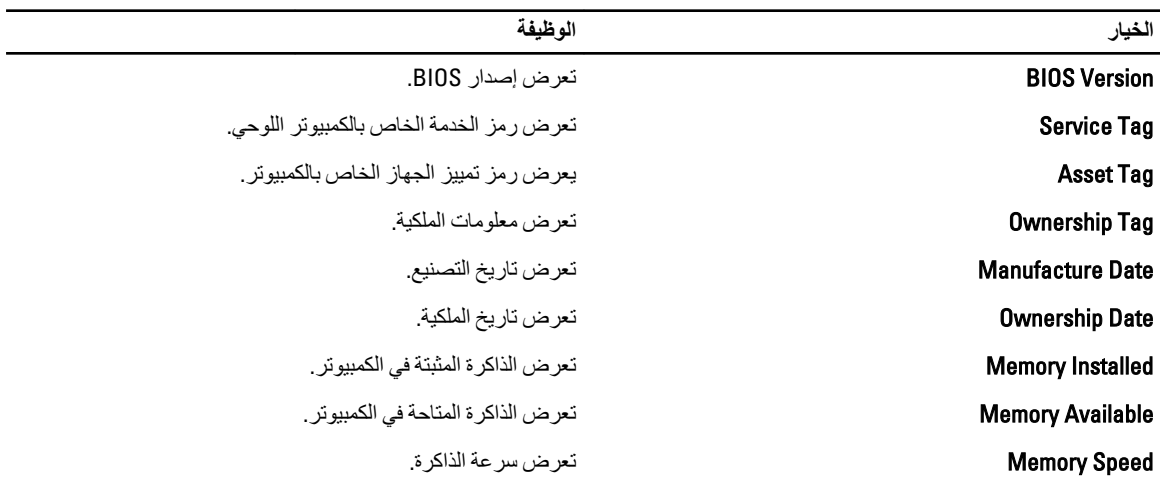

جدول 2. معلومات البطارية

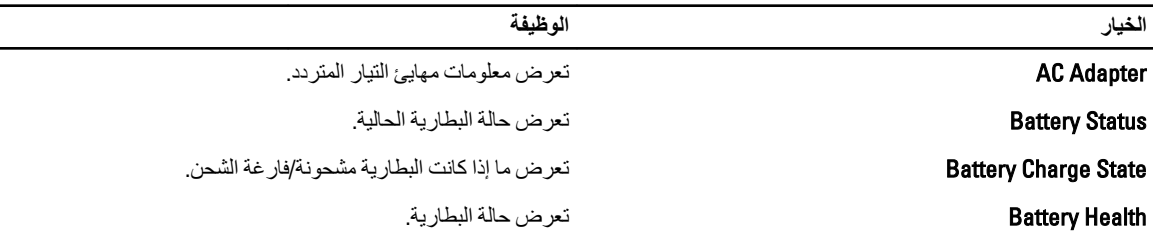

جدول **3.** تسلسل التمهيد

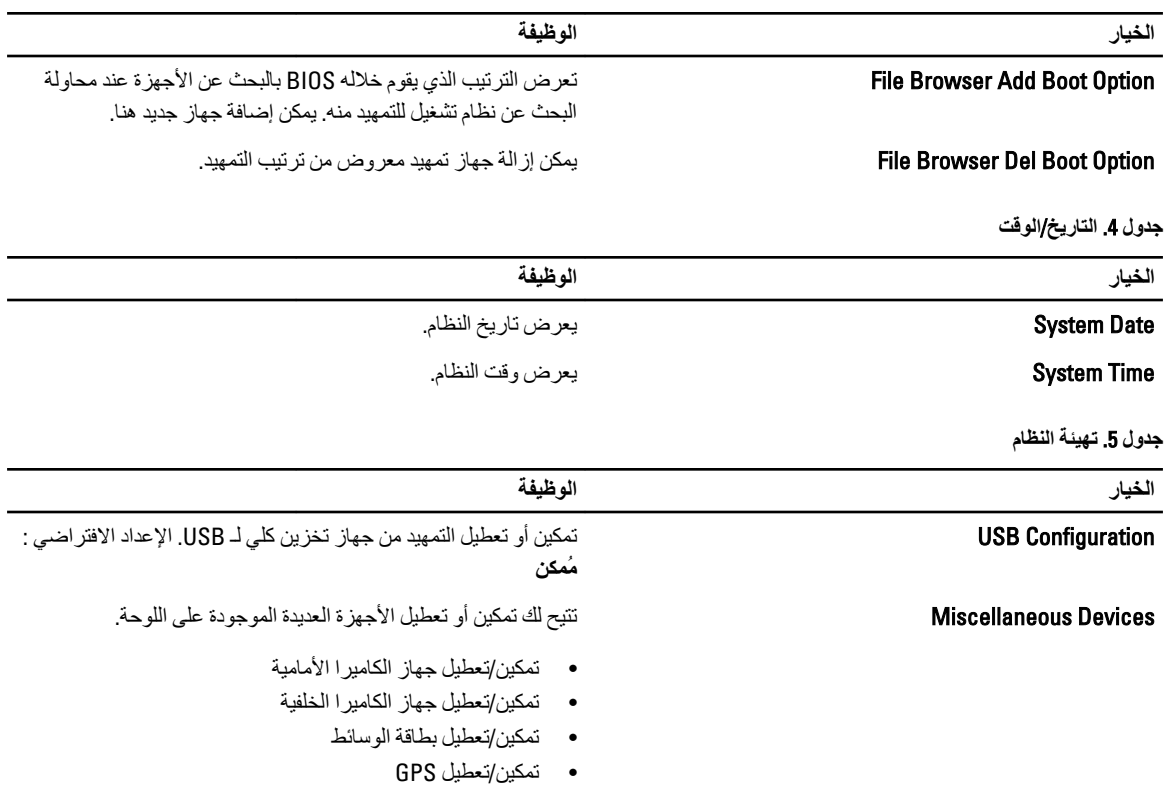

**جدول 6.** الفيديو

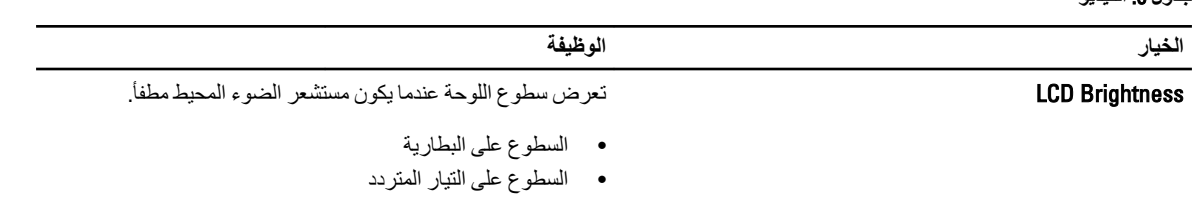

**Οدول** 7 . **اΎϣϷن**

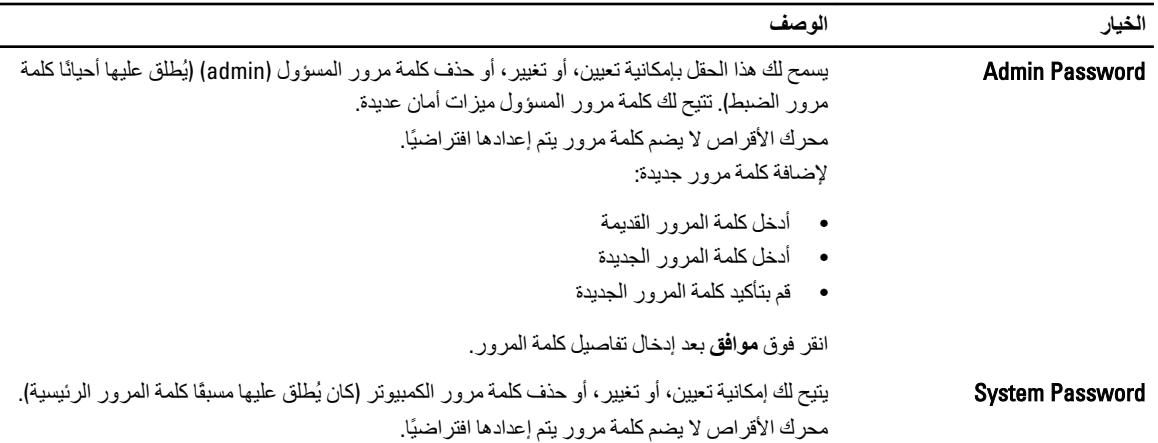

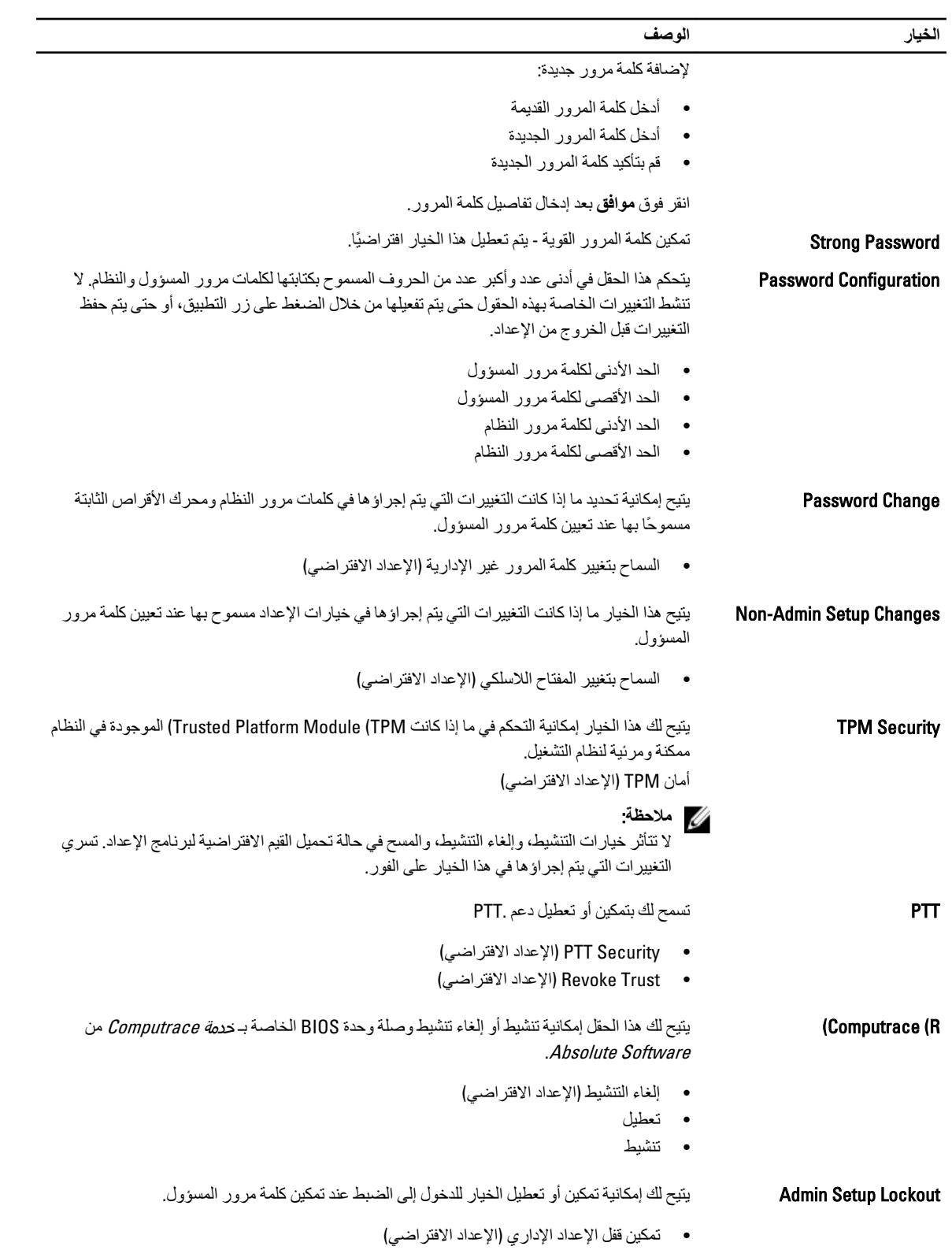

جدول **8.** التمهيد الآمن

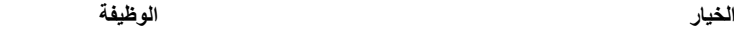

Boot Secure ΗمكϦϴ أو ϞϴτόΗ ϴϣزة اϟتمهϴد اϦϣϵ. الإϋداد االϓتراϲο: Ϟτόϣ

Management Key Expert Ηقوم دوϣ˱ا Αإدارة Οمϊϴ ϣفاϴΗ اϟتمهϴد اϣϵنة.

جدول 9. الأداء

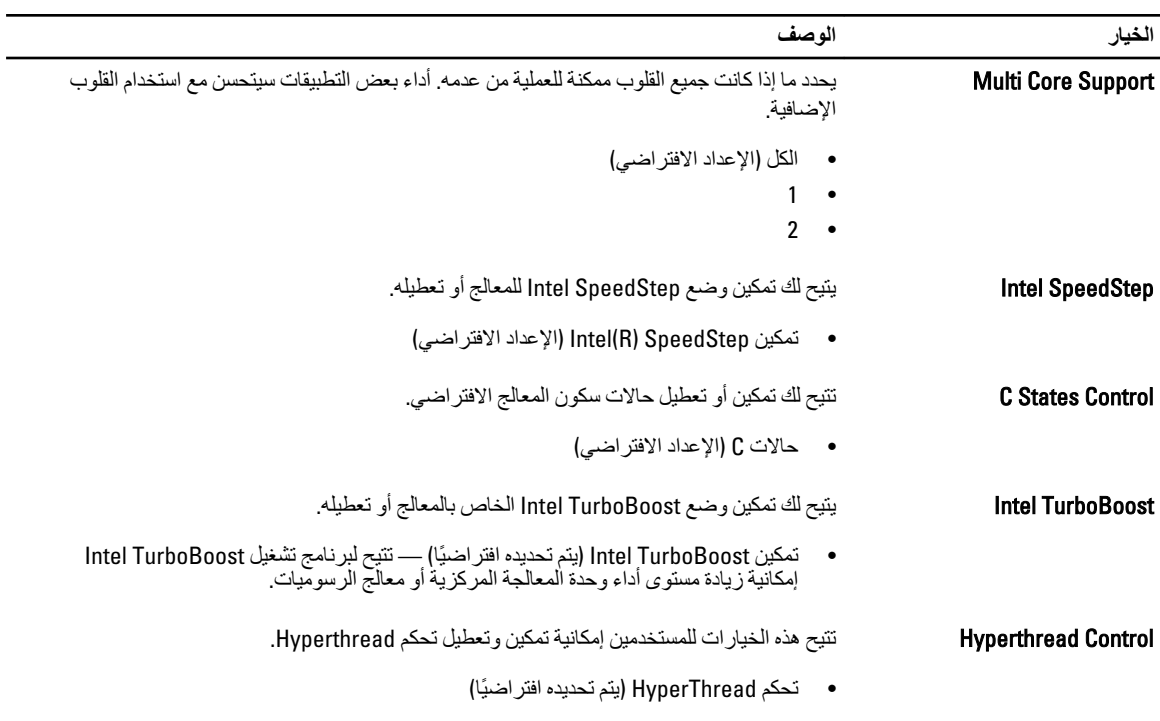

**Οدول** 10 . **إدارة اϗΎτϟة**

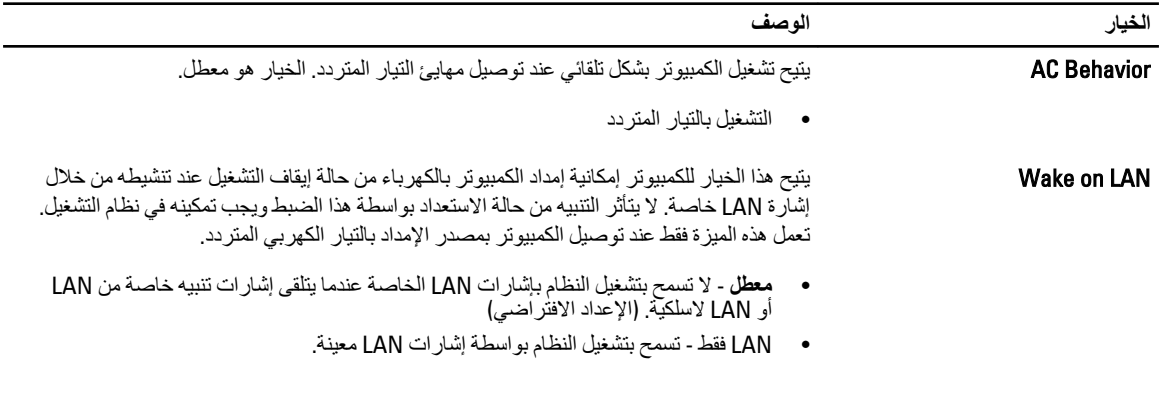

**Οدول** 11 . **γلوك** POST

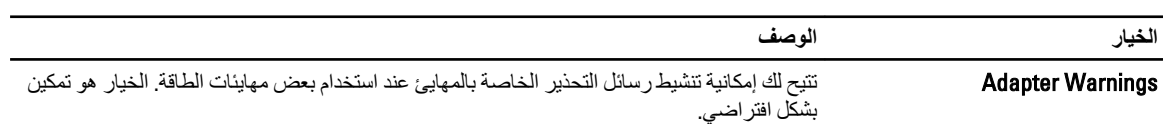

| الخيار              | الوصف                                                                                                    |
|---------------------|----------------------------------------------------------------------------------------------------|
|                     | •       تمكين تحذير ات المهابي ً                                                                                                    |
| <b>POST Hotkeys</b> | يحدد ما إذا كانت شاشة تسجيل الدخو ل تعر ض ر سالة، و تعر ض تلك الشاشة تسلسل ضغطات المفاتيح<br>المطلوبة لادخال قائمة خبار ات تمهيد .BIOS |
|                     | الإعداد الافتر اضي). Enable F12 Boot Option menu<br>$\bullet$                                                                          |

جدول 12. دعم المحاكاة الافتر اضية

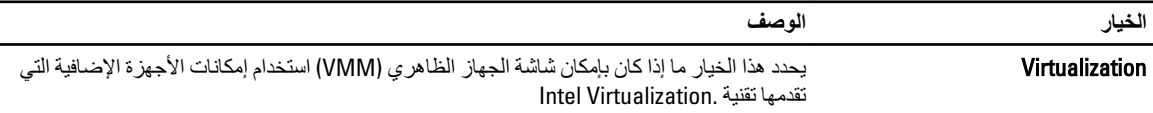

#### الإعداد الافتراضي) Enable Intel Virtualization Technology •

#### جدول 13. الاتصال اللاسلكي

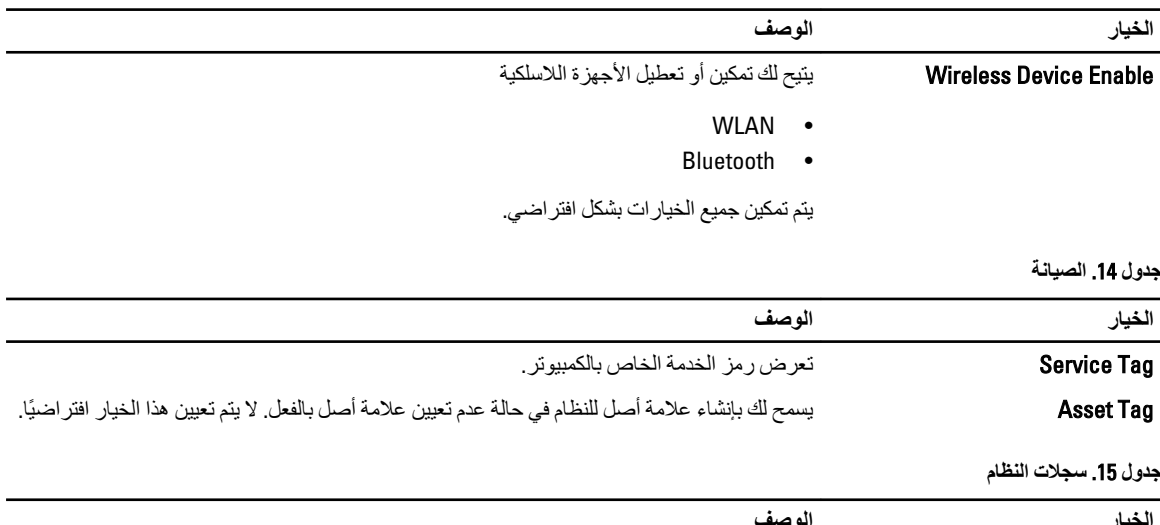

ا**لوصف**<br>لعرض سجل أحداث النظام والسماح لك بمسح السجل. الخيار **BIOS** events • مسح السجل

# استكشاف المشكلات الخاصة بالكمبيوتر وإصلاحها

<span id="page-24-0"></span>يمكنك استكشاف مشكلات الكمبيوتر وإصلاحها باستخدام المؤشرات مثل مصابيح التشخيص وأكواد الإشارة الصوتية، ورسائل الخطأ أثناء تشغيل الكمبيوتر

#### (ePSA (**اϟتقϢϴϴ اϟمϦδΤ ϟلϨظΎم ϗبϞ اϟتمهϴد**

إن التقييم المحسن للنظام قبل التمهيد (ePSA) عبارة عن أداة مساعدة للتشخيص متاحة على الكمبيوتر. تتضمن هذه الأداة المساعدة مجموعة من الاختبارات لأجهزة الكمبيوتر. يمكنك تشغيل هذه الاختبارات حتى في حالة نقص اي وسائط من الكمبيوتر (محرك الأقراص الأو على الأقراص المضغوطة، إلخ). في حالة فشل أحد المكونات الذي تم اختبار ه بأداة التقييم المحسن للنظام قبل التمهيد (ePSA)، سيعرض النظام رمز خطأ ويصدر كود إشارة صوتية.

- ا**لبرامج**
- واجهة المستخدم الرسومية
- Operation Default Automatic( اϟتشϞϴϐ االϓتراϲο اϟتلقاϲ -) ϳجري اΧتبار˱ا ϋلى Ϟϛ اΟϷهزةˬ ϊϣ اϟسماح ϟلمستخدم Αاϟمقاόσة وΗحدϳد أي جهاز
	- يتحقق من استحداد Master Boot Record (سجل التمهيد الرئيسي) للتمهيد في بيئة نظام تشغيل كامل
		- اختبار لوحة الكمبيوت اللوحي
			- اختبار ذاكرة الفيديو
				- اختبار البطارية
				- اختبار الشاحن
			- تفحص سجل الأحداث
		- اختبار ذاكرة التخزين المؤقت متعددة المعالجات

## (ePSA (**ΗشϞϴϐ داة اϟتقϢϴϴ اϟمϦδΤ ϟلϨظΎم ϗبϞ اϟتمهϴد**

#### **ϣلاΣظة** :

يمكن استخدام الخطوات التالية لتشغيل أداة التقييم المحسن للنظام قبل التمهيد (ePSA) في الوضع DOS دون استخدام لوحة مفاتيح خارجية.

1. قم بتشغيل النظام واضغط فورًا على الزرين <Start> + <Start حلى الفور لمدة ثانية.

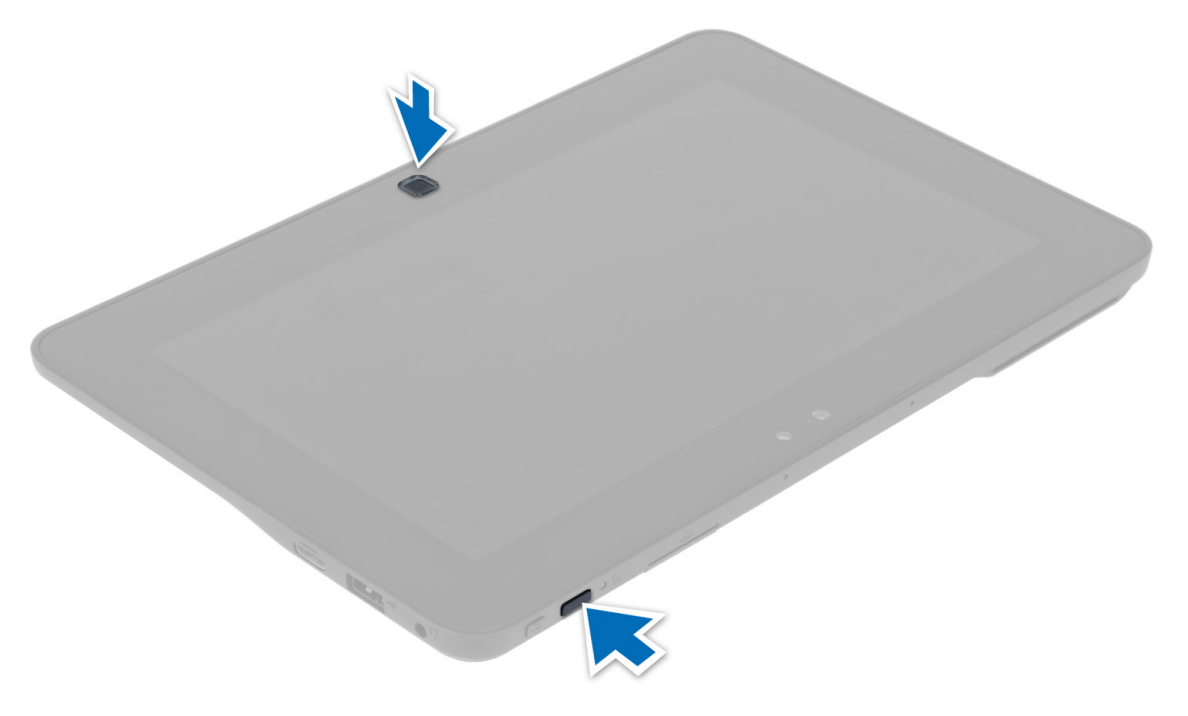

2. سيبدأ تشغيل الكمبيوتر ويبدأ تشغيل الأداة المساعدة ePSA تلقائيًا.

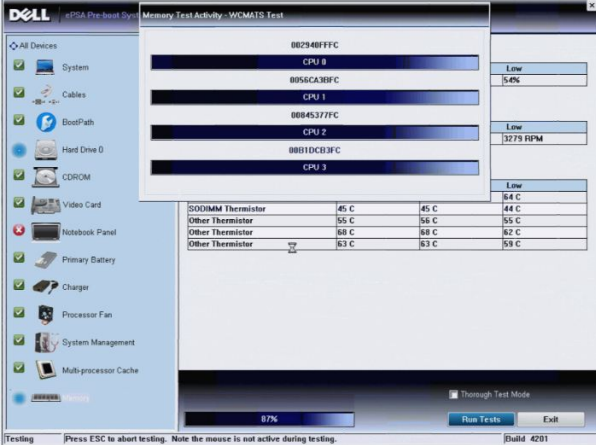

3. اثناء عملية الاختبار، ستظر لك رسالة تطلب منك الإجابة عن سؤال بـ YES(نعم) أو NO (لا). للإجابة، اضغط على Volume Up (رفع الصوت) = YES (نعم) أو Volume Down (خفض الصوت) = N0 (لا).

<span id="page-26-0"></span>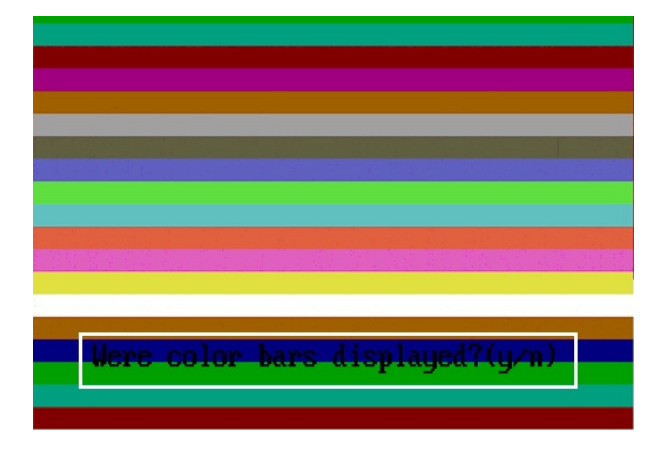

4. اضغط على زر الأمان (<Del> + <Alt >+ <br/> <br/>النقر فوق **موافق** بمجرد اكتمال الاختبارات

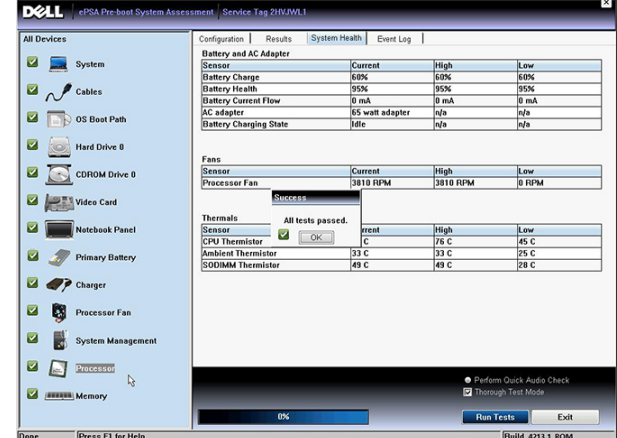

5. كما يمكن أيضًا استخدام زري رفع الصوت وخفضه كمفتاح <Tab> عند التبديل بين الخيارات.

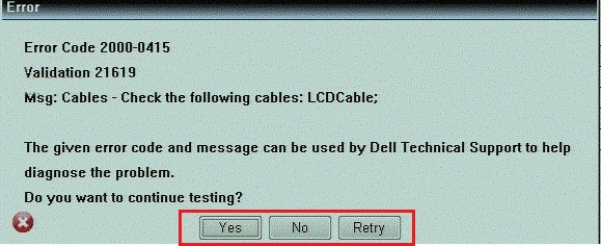

#### أكواد الاشارة الصوتية

قد يصدر الكمبيوتر سلسلة من الإشارات الصوتية أثناء بدء التشغيل إذا تعذر على الشاشة عرض الأخطاء أو المشكلات. ويتم تحديد المشكلات من خلال هذه السلسلة من الأصوات التي تسمى أكواد الإشارة الصوتية. والفترة الفاصلة بين كل إشارة صوتية تبلغ 300 مللي ثانية، والفترة الفاصلة بين كل مجموعة من الإشارات الصوتية تبلغ 3 ثواني، ويستمر صوت الإشارة الصوتية لمدة 300 مللي ثانية. بعد كل إشارة صوتية وكل مجموعة من الإشارات الصوتية، يجب أن يكتشف نظام BIOS إذا ما كان المستخدم يضغط على زر التشغيل. إذا كان الأمر كذلك، فسيخرج BIOS من الحلقة ويقوم بتنفيذ عملية إيقاف التشغيل العادية، ونظام التشغيل.

- **اϟرϣز اδϟبΐ وτΧوات اγتكشϑΎ اϟمشكلات وإλلاΣهΎ**
- 1 المجموع الاختباير لـ BIOS ROM قيد التشغيل أو به عُطل (

<span id="page-27-0"></span>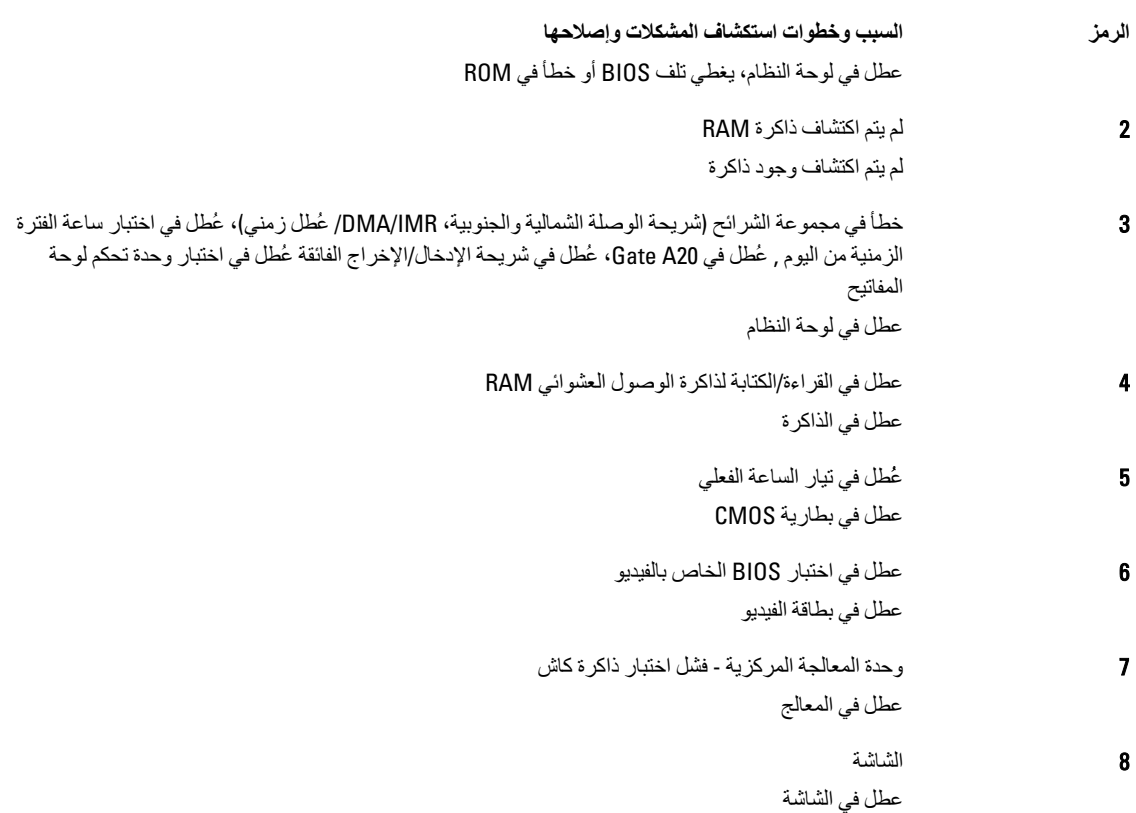

# LED **رϣوز τΧ ΄ϣؤηر**

تتم الإشارة إلى رموز مؤشر LED التشخيصية عبر مؤشر زر التشغيل يومض مؤشر LED لزر التشغيل برموز LED المناظرة لحالة العطل ذات الصلة مثال: لعدم اكتشاف أي ذاكرة (رمز LED رقم 2)، يومض مؤشر LED لزر التشغيل مرتين، ويلي ذلك توقف مؤقت، ثم الوميض مرتين، والتوقف المؤقت، إلخ يستمر نمط الوميض هذا حتى يتم إيقاف تشغيل النظام.

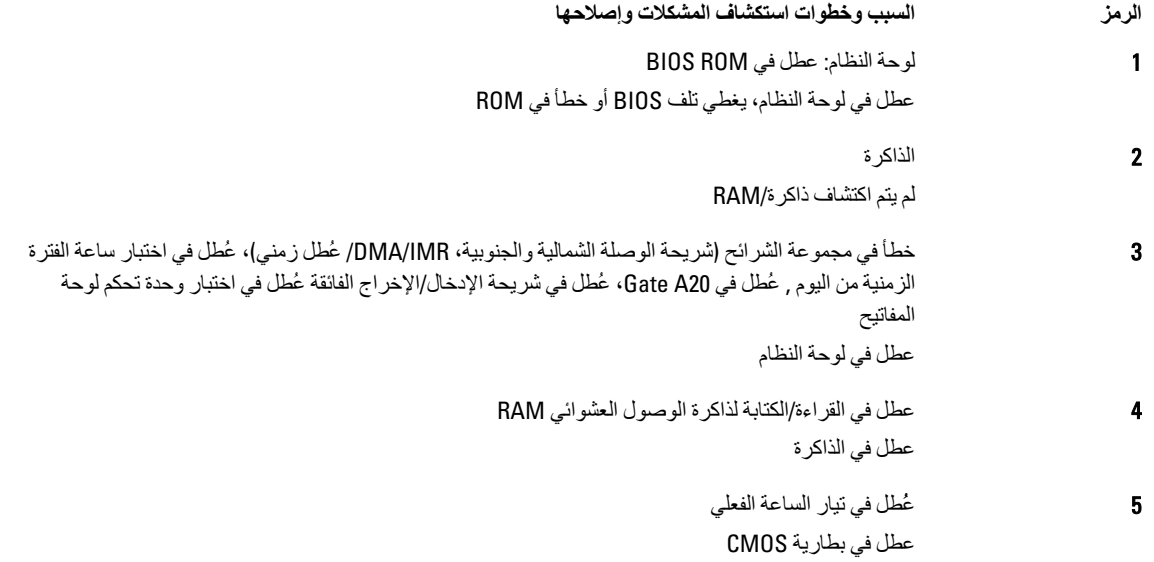

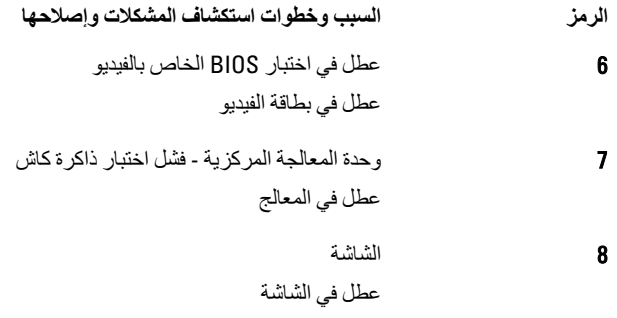

# المواصفات<br><sub>المواصفات</sub>

<span id="page-30-0"></span>الكمبيوتر ، انقر فوق Start (ابدأ) → Help and Support (التعليمات والدعم) وحدد الخيار لعرض معلومات حول الكمبيوتر

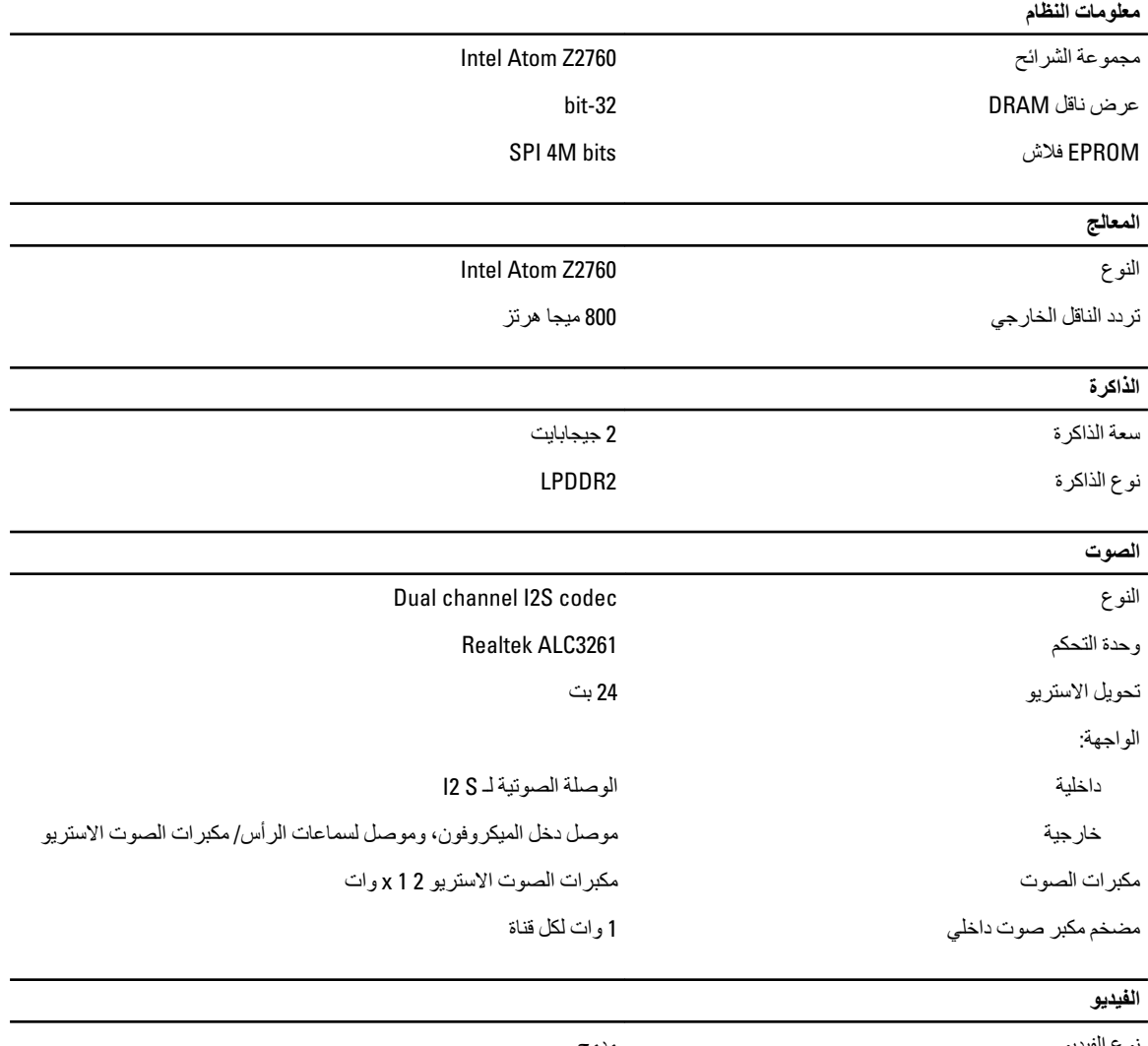

نوع الفيديو مدمج داخلية ناقل البيانات

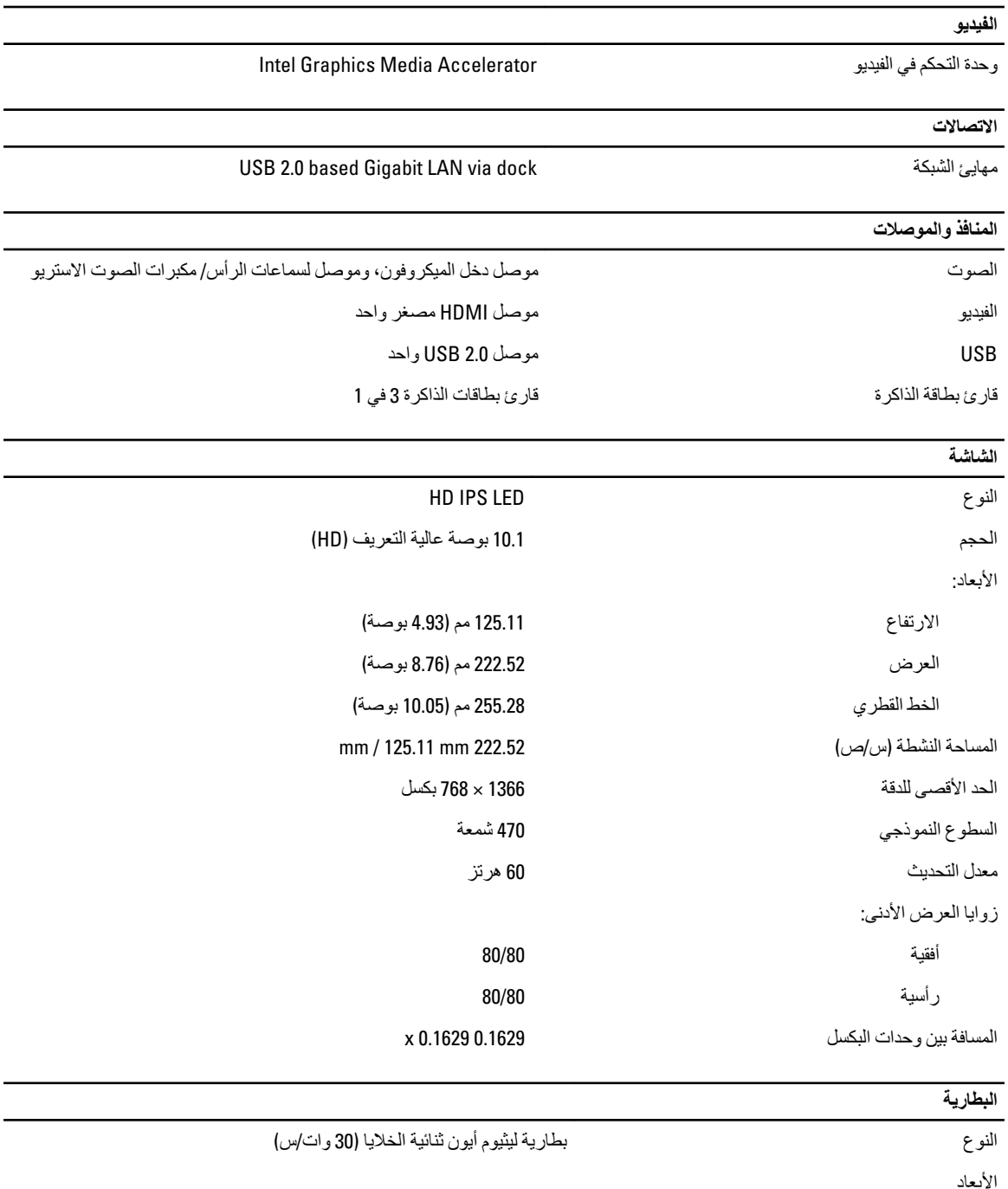

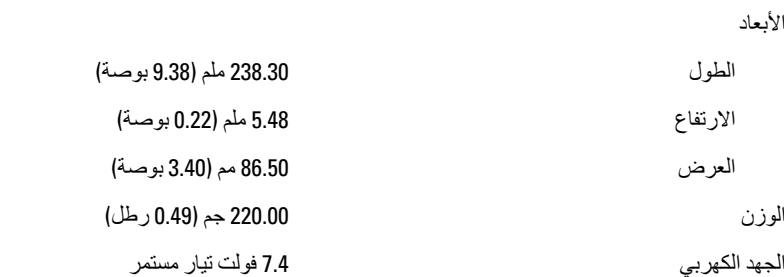

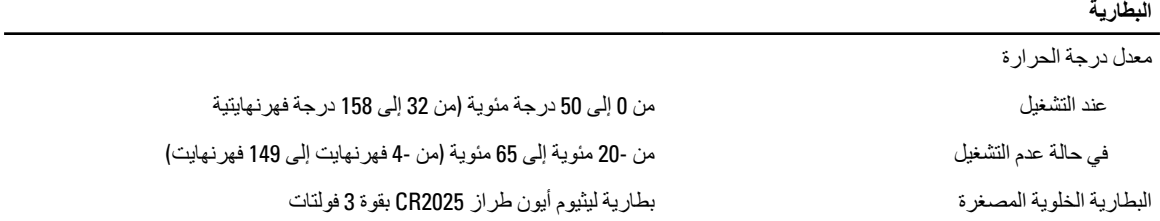

#### **AC Adapter**

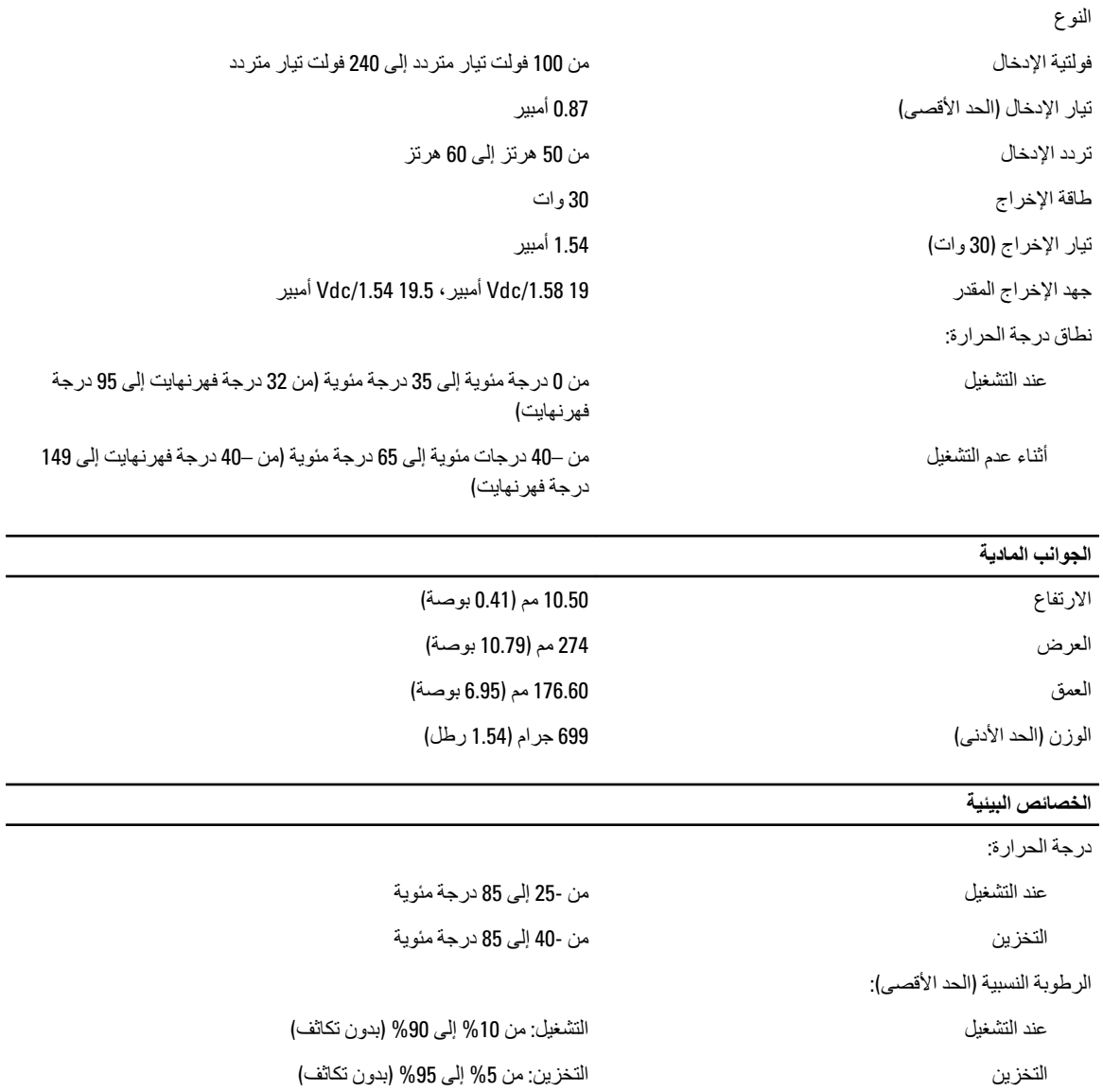

–16 م إلى 3048 م (–50 إلى 10,000 قدم)

من –15.2 م إلى 10,668 م (من –50 قدم إلى 35,000 قدم)

الارتفاع (الحد الأقصى):

عند التشغيل

أثناء عدم التشغيل

\_\_\_\_\_\_\_\_\_\_\_\_\_\_\_\_\_\_\_\_\_\_\_\_\_\_\_\_\_<br>الخصائص البيئية

G1 كما يحدده معيار 1985–184-15A

# <span id="page-34-0"></span>6

# Dell الاتصال بشركة

# Dell الاتصال بشركة

/<mark>)</mark> ملاحظة:

.Dell

توفر Dell العديد من خيارات الدعم والخدمة القائمة على الهاتف والإنترنت. يختلف التوفر حسب البلد والمنتج، وقد لا تتوفر بعض الخدمات في منطقتك. للاتصال بشركة Dell للاستفسار عن مسائل تتعلق بالمبيعات أو الدعم الفني أو خدمة العملاء:

- 1. تفصل بزيارة الموقع dell.com/support
	- 2. حدد فئة الدعم.
- 3. تحقق من دولتك أو منطقتك في القائمة المنسدلة (اختيار دولة/منطقة) في الجزء العلوي من الصفحة.
	- 4. حدد الخدمة الملائمة أو ارتباط الدعم وفقًا لاحتياجاتك.